Revolutionary Hi-Res All-In One HiFi System
Just add speakers and enjoy wonderful sound with amazing features

# cackteil Audio XI4

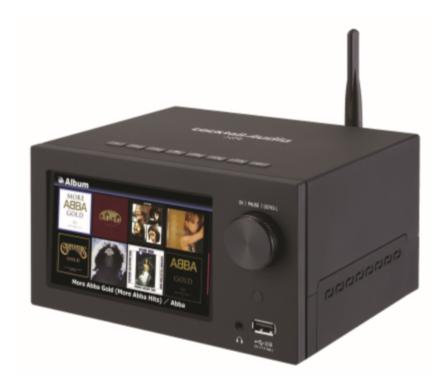

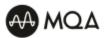

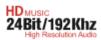

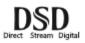

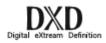

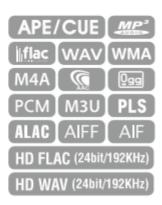

Rev 1.0

Rev1.1 English

## Gracenote® End User License Agreement

This application or device contains software from Gracenote, Inc. of Emeryville, California ("Gracenote"). The software from Gracenote (the "Gracenote Software") enables this application to perform disc and/or file identification and obtain music-related information, including name, artist, track, and title information ("Gracenote Data") from online servers or embedded databases (collectively, "Gracenote Servers") and to perform other functions. You may use Gracenote Data only by means of the intended End-User functions of this application or device.

You agree that you will use Gracenote Data, the Gracenote Software, and Gracenote Servers for your own personal non-commercial use only. You agree not to assign, copy, transfer or transmit the Gracenote Software or any Gracenote Data to any third party. YOU AGREE NOT TO USE OR EXPLOIT GRACENOTE DATA, THE GRACENOTE SOFTWARE, OR GRACENOTE SERVERS, EXCEPT AS EXPRESSLY PERMITTED HEREIN.

You agree that your non-exclusive license to use the Gracenote Data, the Gracenote Software, and Gracenote Servers will terminate if you violate these restrictions. If your license terminates, you agree to cease any and all use of the Gracenote Data, the Gracenote Software, and Gracenote Servers. Gracenote reserves all rights in Gracenote Data, the Gracenote Software, and the Gracenote Servers, including all ownership rights. Under no circumstances will Gracenote become liable for any payment to you for any information that you provide. You agree that Gracenote, Inc. may enforce its rights under this Agreement against you directly in its own name.

The Gracenote service uses a unique identifier to track queries for statistical purposes. The purpose of a randomly assigned numeric identifier is to allow the Gracenote service to count queries without knowing anything about who you are. For more information, see the web page for the Gracenote Privacy Policy for the Gracenote service.

The Gracenote Software and each item of Gracenote Data are licensed to you "AS IS." Gracenote makes no representations or warranties, express or implied, regarding the accuracy of any Gracenote Data from in the Gracenote Servers. Gracenote reserves the right to delete data from the Gracenote Servers or to change data categories for any cause that Gracenote deems sufficient. No warranty is made that the Gracenote Software or Gracenote Servers are error-free or that functioning of Gracenote Software or Gracenote Servers will be uninterrupted. Gracenote is not obligated to provide you with new enhanced or additional data types or categories that Gracenote may provide in the future and is free to discontinue its services at any time.

GRACENOTE DISCLAIMS ALL WARRANTIES EXPRESS OR IMPLIED, INCLUDING, BUT NOT LIMITED TO, IMPLIED WARRANTIES OF MERCHANTABILITY, FITNESS FOR A PARTICULAR PURPOSE, TITLE, AND NON-INFRINGEMENT. GRACENOTE DOES NOT WARRANT THE RESULTS THAT WILL BE OBTAINED BY YOUR USE OF THE GRACENOTE SOFTWARE OR ANY GRACENOTE SERVER. IN NO CASE WILL GRACENOTE BE LIABLE FOR ANY CONSEQUENTIAL OR INCIDENTAL DAMAGES OR FOR ANY LOST PROFITS OR LOST REVENUES.

© Gracenote, Inc. 2009

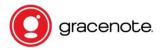

## **X NOTICE**

Gracenote service is only licensed for 2 years. Can be extended for 1 year for 5EURO

#### NOTIFICATION of GNU General Public License

This product contains a software which, as a free software, is fully or partly subject to the terms of a license of the GNU General Public License Version 2/Version 3 or GNU Lesser General Public License ("LGPL"). Upon request (nwkoh@novatron.co.kr), you will also receive the software's source code on a customary data storage device. In return, we will claim the production costs of this storage device. You can find the complete license text subsequently.

You can learn more on http://www.gnu.org/licenses/gpl-2.0.html. Since this is a free software, the software developers exclude the liability to the extent permitted by law. Please note that, naturally, the warranty for the hardware is not affected by this and is fully in place. We gladly answer any of your questions at <a href="mailto:nwkoh@novatron.co.kr">nwkoh@novatron.co.kr</a>.

#### **GNU GENERAL PUBLIC LICENSE**

Version 2, June 1991

Copyright (C) 1989, 1991 Free Software Foundation, Inc., 51 Franklin Street, Fifth Floor, Boston, MA 02110-1301 USA Everyone is permitted to copy and distribute verbatim copies of this license document, but changing it is not allowed.

#### Preamble

The licenses for most software are designed to take away your freedom to share and change it. By contrast, the GNU General Public

License is intended to guarantee your freedom to share and change free software--to make sure the software is free for all its users. This

General Public License applies to most of the Free Software Foundation's software and to any other program whose authors commit to

using it. (Some other Free Software Foundation software is covered by the GNU Lesser General Public License instead.) You can apply it to

your programs, too. When we speak of free software, we are referring to freedom, not price. Our General Public Licenses are designed to make sure that you have the freedom to distribute copies of free software (and charge for this service if you wish), that you receive source code or can get it if you want it, that you can change the software or use pieces of it in new free programs; and that you know you can do these things. To protect your rights, we need to make restrictions that forbid anyone to deny you these rights or to ask you to surrender the rights. These restrictions translate to certain responsibilities for you if you distribute copies of the software, or if you modify it. For example, if you distribute copies of such a program, whether gratis or for a fee, you must give the recipients all the rights that you have. You must make sure that they, too, receive or can get the source code. And you must show them these terms so they know their rights.

We protect your rights with two steps: (1) copyright the software, and (2) offer you this license which gives you legal permission to copy,

distribute and/or modify the software. Also, for each author's protection and ours, we want to make certain that everyone understands that there is no warranty for this free software. If the software is modified by someone else and passed on, we want its recipients to know that what they have is not the original, so that any problems introduced by others will not reflect on the original

authors' reputations. Finally, any free program is threatened constantly by software patents. We wish to avoid the danger that redistributors of a free program will individually obtain patent licenses, in effect making the program proprietary. To prevent this, we have made it clear that any patent must be licensed for everyone's free use or not licensed at all. The precise terms and conditions for copying, distribution and modification follow.

### GNU GENERAL PUBLIC LICENSE

TERMS AND CONDITIONS FOR COPYING, DISTRIBUTION AND MODIFICATION 0. This License applies to any program or other work which contains a notice placed by the copyright holder saying it may be distributed under the terms of this General Public License. The "Program", below, refers to any such program or work, and a "work based on the Program" means either the Program or any derivative work under copyright law: that is to say, a work containing the Program or a

portion of it, either verbatim or with modifications and/or translated into another language. (Hereinafter, translation is included without limitation in the term "modification".) Each licensee is addressed as "you".

Activities other than copying, distribution and modification are not covered by this License; they are outside its scope. The act of

running the Program is not restricted, and the output from the Program is covered only if its contents constitute a work based on the

Program (independent of having been made by running the Program). Whether that is true depends on what the Program does.

1. You may copy and distribute verbatim copies of the Program's source code as you receive it, in any medium, provided that you

conspicuously and appropriately publish on each copy an appropriate copyright notice and disclaimer of warranty; keep intact all the

notices that refer to this License and to the absence of any warranty; and give any other recipients of the Program a copy of this License

along with the Program. You may charge a fee for the physical act of transferring a copy, and you may at your option offer warranty protection in exchange for a fee.

- 2. You may modify your copy or copies of the Program or any portion of it, thus forming a work based on the Program, and copy and distribute such modifications or work under the terms of Section 1 above, provided that you also meet all of these conditions: a) You must cause the modified files to carry prominent notices stating that you changed the files and the date of any change.
- b) You must cause any work that you distribute or publish, that in whole or in part contains or is derived from the Program or any

part thereof, to be licensed as a whole at no charge to all third parties under the terms of this License.

c) If the modified program normally reads commands interactively when run, you must cause it, when started running for such

interactive use in the most ordinary way, to print or display an announcement including an appropriate copyright notice and a

notice that there is no warranty (or else, saying that you provide a warranty) and that users may redistribute the program under

these conditions, and telling the user how to view a copy of this License. (Exception: if the Program itself is interactive but does not normally print such an announcement, your work based on the Program is not required to print an announcement.)

These requirements apply to the modified work as a whole. If identifiable sections of that work are not derived from the Program,

and can be reasonably considered independent and separate works in themselves, then this License, and its terms, do not apply to those

sections when you distribute them as separate works. But when you distribute the same sections as part of a whole which is a work based

on the Program, the distribution of the whole must be on the terms of this License, whose permissions for other licensees extend to the

entire whole, and thus to each and every part regardless of who wrote it. Thus, it is not the intent of this section to claim rights or contest

your rights to work written entirely by you; rather, the intent is to exercise the right to control the distribution of derivative or

collective works based on the Program. In addition, mere aggregation of another work not based on the Program with the Program (or with a work based on the Program) on a volume of a storage or distribution medium does not bring the other work under the scope of this License.

3. You may copy and distribute the Program (or a work based on it, under Section 2) in object code or executable form under the terms of

Sections 1 and 2 above provided that you also do one of the following:

- a) Accompany it with the complete corresponding machine-readable source code, which must be distributed under the terms of Sections
- 1 and 2 above on a medium customarily used for software interchange; or,
- b) Accompany it with a written offer, valid for at least three years, to give any third party, for a charge no more than your cost of physically performing source distribution, a complete machine-readable copy of the corresponding source code, to be

distributed under the terms of Sections 1 and 2 above on a medium customarily used for software interchange; or,

c) Accompany it with the information you received as to the offer to distribute corresponding source code. (This alternative is

allowed only for noncommercial distribution and only if you received the program in object code or executable form with such

an offer, in accord with Subsection b above.) The source code for a work means the preferred form of the work for making modifications to it. For an executable work, complete source code means all the source code for all modules it contains, plus any associated interface definition files, plus the scripts used to control compilation and installation of the executable. However, as a special exception, the source code distributed need not include anything that is normally distributed (in either source or binary

form) with the major components (compiler, kernel, and so on) of the operating system on which the executable runs, unless that component itself accompanies the executable. If distribution of executable or object code is made by offering access to copy from a designated place, then offering equivalent access to copy the source code from the same place counts as distribution of the source code, even though third parties are not compelled to copy the source along with the object code.

4. You may not copy, modify, sublicense, or distribute the Program except as expressly provided under this License. Any attempt

otherwise to copy, modify, sublicense or distribute the Program is void, and will automatically terminate your rights under this License.

However, parties who have received copies, or rights, from you under this License will not have their licenses terminated so long as such

parties remain in full compliance.

5. You are not required to accept this License, since you have not signed it. However, nothing else grants you permission to modify or

distribute the Program or its derivative works. These actions are prohibited by law if you do not accept this License. Therefore, by

modifying or distributing the Program (or any work based on the Program), you indicate your acceptance of this License to do so, and

all its terms and conditions for copying, distributing or modifying the Program or works based on it.

6. Each time you redistribute the Program (or any work based on the Program), the recipient automatically receives a license from the

original licensor to copy, distribute or modify the Program subject to these terms and conditions. You may not impose any further

restrictions on the recipients' exercise of the rights granted herein. You are not responsible for enforcing compliance by third parties to

this License.

7. If, as a consequence of a court judgment or allegation of patent infringement or for any other reason (not limited to patent issues).

conditions are imposed on you (whether by court order, agreement or otherwise) that contradict the conditions of this License, they do not

excuse you from the conditions of this License. If you cannot distribute so as to satisfy simultaneously your obligations under this

License and any other pertinent obligations, then as a consequence you may not distribute the Program at all. For example, if a patent

license would not permit royalty-free redistribution of the Program byall those who receive copies directly or indirectly through you, then

the only way you could satisfy both it and this License would be to refrain entirely from distribution of the Program.

If any portion of this section is held invalid or unenforceable under any particular circumstance, the balance of the section is intended to

apply and the section as a whole is intended to apply in other circumstances.

It is not the purpose of this section to induce you to infringe any patents or other property right claims or to contest validity of any

such claims; this section has the sole purpose of protecting the integrity of the free software distribution system, which is implemented by public license practices. Many people have made generous contributions to the wide range of software distributed

through that system in reliance on consistent application of that system; it is up to the author/donor to decide if he or she is willing

to distribute software through any other system and a licensee cannot impose that choice.

This section is intended to make thoroughly clear what is believed to be a consequence of the rest of this License.

8. If the distribution and/or use of the Program is restricted in certain countries either by patents or by copyrighted interfaces, the

original copyright holder who places the Program under this License may add an explicit geographical distribution limitation excluding

those countries, so that distribution is permitted only in or among countries not thus excluded. In such case, this License incorporates

the limitation as if written in the body of this License.

9. The Free Software Foundation may publish revised and/or new versions of the General Public License from time to time. Such new versions will be similar in spirit to the present version, but may differ in detail to address new problems or concerns.

Each version is given a distinguishing version number. If the Program specifies a version number of this License which applies to it and "any

later version", you have the option of following the terms and conditions either of that version or of any later version published by the Free

Software Foundation. If the Program does not specify a version number of this License, you may choose any version ever published by the Free Software Foundation.

- 10. If you wish to incorporate parts of the Program into other free programs whose distribution conditions are different, write to the author to ask for permission. For software, which is copyrighted by the Free Software Foundation, write to the Free Software Foundation; we sometimes make exceptions for this. Our decision will be guided by the two goals of preserving the free status of all derivatives of our free software and of promoting the sharing and reuse of software generally. NO WARRANTY
- 11. BECAUSE THE PROGRAM IS LICENSED FREE OF CHARGE, THERE IS NO WARRANTY FOR THE PROGRAM, TO THE EXTENT PERMITTED BY APPLICABLE LAW. EXCEPT WHEN OTHERWISE STATED IN WRITING THE COPYRIGHT HOLDERS AND/OR OTHER PARTIES

PROVIDE THE PROGRAM "AS IS" WITHOUT WARRANTY OF ANY KIND, EITHER EXPRESSED OR IMPLIED, INCLUDING, BUT NOT LIMITED TO, THE IMPLIED WARRANTIES OF MERCHANTABILITY AND FITNESS FOR A PARTICULAR PURPOSE. THE ENTIRE RISK AS

TO THE QUALITY AND PERFORMANCE OF THE PROGRAM IS WITH YOU. SHOULD THE PROGRAM PROVE DEFECTIVE, YOU ASSUME THE COST OF ALL NECESSARY SERVICING, REPAIR OR CORRECTION.

12. IN NO EVENT UNLESS REQUIRED BY APPLICABLE LAW OR AGREED TO IN WRITING WILL ANY COPYRIGHT HOLDER, OR ANY OTHER PARTY WHO MAY MODIFY AND/OR REDISTRIBUTE THE PROGRAM AS PERMITTED ABOVE, BE LIABLE TO YOU FOR DAMAGES,

INCLUDING ANY GENERAL, SPECIAL, INCIDENTAL OR CONSEQUENTIAL DAMAGES ARISING OUT OF THE USE OR INABILITY TO USE THE PROGRAM (INCLUDING BUT NOT LIMITED TO LOSS OF DATA OR DATA BEING RENDERED INACCURATE OR LOSSES SUSTAINED BY

YOU OR THIRD PARTIES OR A FAILURE OF THE PROGRAM TO OPERATE WITH ANY OTHER PROGRAMS), EVEN IF SUCH HOLDER OR OTHER PARTY HAS BEEN ADVISED OF THE POSSIBILITY OF SUCH DAMAGES. END OF TERMS AND CONDITIONS

How to Apply These Terms to Your New Programs If you develop a new program, and you want it to be of the greatest possible use to the public, the best way to achieve this is to make it free software which everyone can redistribute and change under these terms. To do so, attach the following notices to the program. It is safest to attach them to the start of each source file to most effectively

convey the exclusion of warranty; and each file should have at least the "copyright" line and a pointer to where the full notice is found

<one line to give the program's name and a brief idea of what it does.>Copyright (C) <year><name of author>

This program is free software; you can redistribute it and/or modify it under the terms of the GNU General Public License as published by

the Free Software Foundation; either version 2 of the License, or (at your option) any later version.

This program is distributed in the hope that it will be useful, but WITHOUT ANY WARRANTY; without even the implied warranty of

MERCHANTABILITY or FITNESS FOR A PARTICULAR PURPOSE. See the GNU General Public License for more details.

You should have received a copy of the GNU General Public License along with this program; if not, write to the Free Software Foundation, Inc., 51 Franklin Street, Fifth Floor, Boston, MA 02110-1301 USA. Also, add information on how to contact you by electronic and paper mail.

If the program is interactive, make it output a short notice like this when it starts in an interactive mode: Gnomovision version 69, Copyright (C) year name of author Gnomovision comes with ABSOLUTELY NO WARRANTY; for details type 'show w'.

This is free software, and you are welcome to redistribute it under certain conditions; type 'show c' for details. The hypothetical commands 'show w' and 'show c' should show the appropriate parts of the General Public License. Of course, the commands you use may be called something other than 'show w' and 'show c'; they could even be mouse-clicks or menu items--whatever suits your program. You should also get your employer (if you work as a programmer) or your school, if any, to sign a "copyright disclaimer" for the program, if necessary. Here is a sample; alter the names: Yoyodyne, Inc., hereby disclaims all copyright interest in the program 'Gnomovision' (which makes passes at compilers) written by James Hacker. <signature of Ty Coon>, 1 April 1989 Ty Coon, President of Vice

This General Public License does not permit incorporating your program into proprietary programs. If your program is a subroutine library, you may consider it more useful to permit linking proprietary applications with the library. If this is what you want to do, use the GNU Lesser General Public License instead of this License.

#### **GNU GENERAL PUBLIC LICENSE**

Version 3, 29 June 2007

Copyright © 2007 Free Software Foundation, Inc. <a href="http://fsf.org/">http://fsf.org/</a>>

Everyone is permitted to copy and distribute verbatim copies of this license document, but changing it is not allowed.

#### Preamble

The GNU General Public License is a free, copyleft license for software and other kinds of works. The licenses for most software and other practical works are designed to take away your freedom to share and change the works. By contrast, the GNU General Public License is

intended to guarantee your freedom to share and change all versions of a program--to make sure it remains free software for all its users. We, the Free Software Foundation, use the GNUGeneral Public License for most of our software; it applies also to any other work released

this way by its authors. You can apply it to your programs, too. When we speak of free software, we are referring to freedom, not price. Our General PublicLicenses are designed to make sure that you have the freedom to distribute copies of freesoftware (and charge for them if you wish), that you receive source code or can get it if youwant it, that you can change the software or use pieces of it in new free programs, and thatyou know you can do these things. To protect your

rights, we need to prevent others from denying you these rights or asking youto surrender the rights. Therefore, you have certain responsibilities if you distribute copies ofthe software, or if you modify it: responsibilities to respect the freedom of others. For example, if you distribute copies of such a program, whether gratis or for a fee, you must pass on to the recipients the same freedoms that you received. You must make sure that they, too, receive or can get the source code. And you must show them these terms so they know their rights. Developers that use the GNU GPL protect your rights with two steps: (1) assert copyright on the software, and (2) offer you this License giving you legal permission to copy, distribute and/or modify it.

For the developers' and authors' protection, the GPL clearly explains that there is no warranty for this free software. For both users' and authors' sake, the GPL requires that modified versions be marked as changed, so that their problems will not be attributed erroneously to

authors of previous versions. Some devices are designed to deny users access to install or run modified versions of the software inside them, although the manufacturer can do so. This is fundamentally incompatible with the aim of protecting users' freedom to change the software. The systematic pattern of such abuse occurs in the area of products for individuals to use, which is precisely where it is most unacceptable. Therefore, we have designed this version of the GPL to prohibit the practice for those products. If such problems arise substantially in other domains, we stand ready to extend this provision to those domains in future versions of the GPL, as

needed to protect the freedom of users. Finally, every program is threatened constantly by software patents. States should not allow

patents to restrict development and use of software on general-purpose computers, but in those that do, we wish to avoid the special danger that patents applied to a free program could make it effectively proprietary. To prevent this, the GPL assures that patents cannot be used to render the program non-free. The precise terms and conditions for copying, distribution and modification follow.

#### **TERMS AND CONDITIONS**

#### 0. Definitions.

"This License" refers to version 3 of the GNU General Public License. "Copyright" also means copyright-like laws that apply to other kinds of works, such as semiconductor masks. "The Program" refers to any copyrightable work licensed under this License. Each licensee is

addressed as "you". "Licensees" and "recipients" may be individuals or organizations. To "modify" a work means to copy from or adapt all or part of the work in a fashion requiring copyright permission, other than the making of an exact copy. The resulting work is called a

"modified version" of the earlier work or a work "based on" the earlier work. A "covered work" means either the unmodified Program or a work based on the Program. To "propagate" a work means to do anything with it that, without permission, would make you directly or secondarily liable for infringement under applicable copyright law, except executing it on a computer or modifying a private copy. Propagation includes copying, distribution (with or without modification), making available to the public, and in some

countries other activities as well. To "convey" a work means any kind of propagation that enables other parties to make or receive copies. Mere interaction with a user through a computer network, with no transfer of a copy, is not conveying.

An interactive user interface displays "Appropriate Legal Notices" to the extent that it includes a convenient and prominently visible feature that (1) displays an appropriate copyright notice, and (2) tells the user that there is no warranty for the work (except to the

extent that warranties are provided), that licensees may convey the work under this License, and how to view a copy of this License. If the interface presents a list of user commands or options, such as a menu, a prominent item in the list meets this criterion.

#### 1. Source Code.

The "source code" for a work means the preferred form of the work for making modifications to it. "Object code" means any non-source form of a work. A "Standard Interface" means an interface that either is an official standard defined by a recognized standards body, or, in the case of interfaces specified for a particular programming language, one that is widely used among developers working in that language.

The "System Libraries" of an executable work include anything, other than the work as awhole, that (a) is included in the normal form of packaging a Major Component, but which is not part of that Major Component, and (b) serves only to enable use of the work with that

Major Component, or to implement a Standard Interface for which an implementation is available to the public in source code form. A "Major Component", in this context, means a major essential component (kernel, window system, and so on) of the specific operating

system (if any) on which the executable work runs, or a compiler used to produce the work, or an object code interpreter used to run it.

The "Corresponding Source" for a work in object code form means all the source code needed to generate, install, and (for an executable work) run the object code and to modify the work, including scripts to control those activities. However, it does not include the work's System Libraries, or general-purpose tools or generally available free programs which are used unmodified in performing those activities but which are not part of the work. For example, Corresponding Source includes interface definition files associated with source files for the work, and the source code for shared libraries and dynamically linked subprograms that the work is specifically designed to require, such as by intimate data communication or control nflow between those subprograms and other parts of the work. The Corresponding Source need not include anything that users can regenerate automatically from other parts of the Corresponding Source. The Corresponding Source for a work in source code form is that same work.

#### 2. Basic Permissions.

All rights granted under this License are granted for the term of copyright on the Program, and are irrevocable provided the stated conditions are met. This License explicitly affirms your unlimited permission to run the unmodified Program. The output from running a covered work is covered by this License only if the output, given its content, constitutes a covered work. This License acknowledges your rights of fair use or other equivalent, as provided by copyright law. You may make, run and propagate covered works that you do not convey, without conditions so long as your license otherwise remains in force. You may convey covered works to others

for the sole purpose of having them make modifications exclusively for you, or provide you with facilities for running those works, provided that you comply with the terms of this License in conveying all material for which you do not control copyright. Those thus making or running the covered works for you must do so exclusively on your behalf, under your direction and control, on terms that prohibit them from making any copies of your copyrighted material outside their relationship with you. Conveying under any other circumstances is permitted solely under the conditions stated below. Sublicensing is not allowed; section 10 makes it unnecessary.

### 3. Protecting Users' Legal Rights From Anti-Circumvention Law.

No covered work shall be deemed part of an effective technological measure under any applicable law fulfilling obligations under article 11 of the WIPO copyright treaty adopted on 20 December 1996, or similar laws prohibiting or restricting circumvention of such measures.

When you convey a covered work, you waive any legal power to forbid circumvention of technological measures to the extent such circumvention is effected by exercising rights under this License with respect to the covered work, and you disclaim any intention to limit operation or modification of the work as a means of enforcing, against the work's users, your or third parties' legal rights to forbid circumvention of technological measures.

#### 4. Conveying Verbatim Copies.

You may convey verbatim copies of the Program's source code as you receive it, in any medium, provided that you conspicuously and appropriately publish on each copy an appropriate copyright notice; keep intact all notices stating that this License and any nonpermissive

terms added in accord with section 7 apply to the code; keep intact all notices of the absence of any warranty; and give all recipients a copy of this License along with the Program. You may charge any price or no price for each copy that you convey, and you may offer

support or warranty protection for a fee.

#### 5. Conveying Modified Source Versions.

You may convey a work based on the Program, or the modifications to produce it from the Program, in the form of source code under the terms of section 4, provided that you also meet all of these conditions:

• a) The work must carry prominent notices stating that you modified it, and giving a relevant date.

- b) The work must carry prominent notices stating that it is released under this License and any conditions added under section 7. This requirement modifies the requirement in section 4 to "keep intact all notices".
- c) You must license the entire work, as a whole, under this License to anyone who comes into possession of a copy. This License will therefore apply, along with any applicable section 7 additional terms, to the whole of the work, and all its parts, regardless of how they are

packaged. This License gives no permission to license the work in any other way, but it does not invalidate such permission if you have separately received it.

• d) If the work has interactive user interfaces, each must display Appropriate Legal Notices; however, if the Program has interactive interfaces that do not display Appropriate Legal Notices, your work need not make them do so. A compilation of a covered work with other separate and independent works, which are notby their nature extensions of the covered work, and which are not combined with it such as toform a larger program, in or on a volume of a storage or distribution medium, is called an aggregate if the compilation and its resulting copyright are not used to limit the access or legal rights of the compilation's users beyond what the individual works permit. Inclusion of acovered work in an aggregate does not cause this License to apply to the other parts of theaggregate.

#### 6. Conveying Non-Source Forms.

You may convey a covered work in object code form under the terms of sections 4 and 5, provided that you also convey the machine-readable Corresponding Source under the terms of this License, in one of these ways:

- a) Convey the object code in, or embodied in, a physical product (including a physical distribution medium), accompanied by the Corresponding Source fixed on a durable physical medium customarily used for software interchange.
- b) Convey the object code in, or embodied in, a physical product (including a physical distribution medium), accompanied by a written offer, valid for at least three years and valid for as long as you offer spare parts or customer support for that product model, to give

anyone who possesses the object code either (1) a copy of the Corresponding Source for all the software in the product that is covered by this License, on a durable physical medium customarily used for software interchange, for a price no more than your reasonable cost of

physically performing this conveying of source, or (2) access to copy the Corresponding Source from a network server at no charge.

- c) Convey individual copies of the object code with a copy of the written offer to provide the Corresponding Source. This alternative is allowed only occasionally and noncommercially, and only if you received the object code with such an offer, in accord with subsection 6b.
- d) Convey the object code by offering access from a designated place (gratis or for a charge), and offer equivalent access to the Corresponding Source in the same way through the same place at no further charge. You need not require recipients to copy the Corresponding Source along with the object code. If the place to copy the object code is a network server, the

Corresponding Source may be on a different server (operated by you or a third party) that supports equivalent copying facilities, provided you maintain clear directions next to the object code saying where to find the Corresponding Source. Regardless of what server hosts

the Corresponding Source, you remain obligated to ensure that it is available for as long as needed to satisfy these requirements.

• e) Convey the object code using peer-to-peer transmission, provided you inform other peers where the object code and Corresponding Source of the work are being offered to thegeneral public at no charge under subsection 6d.

A separable portion of the object code, whose source code is excluded from the Corresponding Source as a System Library, need not be included in conveying the object code work.

A "User Product" is either (1) a "consumer product", which means any tangible personal property which is normally used for personal, family, or household purposes, or (2) anything designed or sold for incorporation into a dwelling. In determining whether a product is a

consumer product, doubtful cases shall be resolved in favour of coverage. For a particular product received by a particular user, "normally used" refers to a typical or common use of that class of product, regardless of the status of the particular user or of the way in which the

particular user actually uses, or expects or is expected to use, the product. A product is a consumer product regardless of

whether the product has substantial commercial, industrial or non-consumer uses, unless such uses represent the only significant mode of use of the

product.

"Installation Information" for a User Product means any methods, procedures, authorization keys, or other information required to install and execute modified versions of a covered work in that User Product from a modified version of its Corresponding Source. The information must suffice to ensure that the continued functioning of the modified object code is in no case prevented or interfered with solely because modification has been made. If you convey an object code work under this section in, or with, or specifically for use in, a

User Product, and the conveying occurs as part of a transaction in which the right of possession and use of the User Product is transferred to the recipient in perpetuity or for a fixed term (regardless of how the transaction is characterized), the Corresponding Source conveyed under this section must be accompanied by the Installation Information. But this requirement does not apply if neither you nor any third party retains the ability to install modified object code on the User Product (for example, the work has been installed in ROM). The requirement to provide Installation Information does not include a requirement to continue to provide support service, warranty, or updates for a work that has been modified or installed by the recipient, or for the User Product in which it has been modified or installed.

Access to a network may be denied when the modification itself materially and adversely affects the operation of the network or violates the rules and protocols for communication across the network. Corresponding Source conveyed, and Installation Information provided, in accord with this section must be in a format that is publicly documented (and with an implementation available to the public in source code form), and must require no special password or key for unpacking, reading or copying.

#### 7. Additional Terms.

"Additional permissions" are terms that supplement the terms of this License by making exceptions from one or more of its conditions. Additional permissions that are applicable to the entire Program shall be treated as though they were included in this License, to the extent

that they are valid under applicable law. If additional permissions apply only to part of the Program, that part may be used separately under those permissions, but the entire Program remains governed by this License without regard to the additional permissions.

When you convey a copy of a covered work, you may at your option remove any additional permissions from that copy, or from any part of it. (Additional permissions may be written to require their own removal in certain cases when you modify the work.) You may place

additional permissions on material, added by you to a covered work, for which you have or can give appropriate copyright permission.

Notwithstanding any other provision of this License, for material you add to a covered work, you may (if authorized by the copyright holders of that material) supplement the terms of this License with terms:

- a) Disclaiming warranty or limiting liability differently from the terms of sections 15 and 16 of this License; or
- b) Requiring preservation of specified reasonable legal notices or author attributions in that material or in the Appropriate Legal Notices displayed by works containing it; or
- c) Prohibiting misrepresentation of the origin of that material, or requiring that modified versions of such material be marked in reasonable ways as different from the original version; or
- ullet d) Limiting the use for publicity purposes of names of licensors or authors of the material; or
- e) Declining to grant rights under trademark law for use of some trade names, trademarks, or service marks; or
- f) Requiring indemnification of licensors and authors of that material by anyone who conveys the material (or modified versions of it) with contractual assumptions of liability to the recipient, for any liability that these contractual assumptions directly impose on those

licensors and authors. All other non-permissive additional terms are considered "further restrictions" within themeaning of section 10. If the Program as you received it, or any part of it, contains a noticestating that it is governed by this License along with a term that is a further restriction, you may remove that term. If a license document contains a further restriction but permits

relicensing or conveying under this License, you may add to a covered work material governed by the terms of that license document, provided that the further restriction does not survive such relicensing or conveying. If you add terms to a

covered work in accord with this section, you must place, in the relevant source files, a statement of the additional terms that apply to those files, or a notice indicating

where to find the applicable terms. Additional terms, permissive or non-permissive, may be stated in the form of a separately

written license, or stated as exceptions; the above requirements apply either way.

#### 8. Termination.

You may not propagate or modify a covered work except as expressly provided under this License. Any attempt otherwise to propagate or modify it is void, and will automatically terminate your rights under this License (including any patent licenses granted under the third

paragraph of section 11). However, if you cease all violation of this License, then your license from a particular copyright holder is reinstated (a) provisionally, unless and until the copyright holder explicitly and finally terminates your license, and (b) permanently, if the copyright holder fails to notify you of the violation by some reasonable means prior to 60 days after the cessation. Moreover, your license from a particular copyright holder is reinstated permanently if the copyright holder notifies you of the violation by some reasonable means, this is the first time you have received notice of violation of this License (for any work) from that copyright

holder, and you cure the violation prior to 30 days after your receipt of the notice. Termination of your rights under this section does not terminate the licenses of parties who have received copies or rights from you under this License. If your rights have been terminated and not permanently reinstated, you do not qualify to receive new licenses for the same material under section 10.

#### 9. Acceptance Not Required for Having Copies.

You are not required to accept this License in order to receive or run a copy of the Program. Ancillary propagation of a covered work occurring solely as a consequence of using peer-topeer transmission to receive a copy likewise does not require acceptance. However, nothing other than this License grants you permission to propagate or modify any covered work. These actions infringe copyright if you do not accept this License. Therefore, by modifying or propagating a covered work, you indicate your acceptance of this License to do so.

#### 10. Automatic Licensing of Downstream Recipients.

Each time you convey a covered work, the recipient automatically receives a license from the original licensors, to run, modify and propagate that work, subject to this License. You are not responsible for enforcing compliance by third parties with this License.

An "entity transaction" is a transaction transferring control of an organization, or substantially all assets of one, or subdividing an organization, or merging organizations. If propagation of a covered work results from an entity transaction, each party to that transaction who receives a copy of the work also receives whatever licenses to the work the party's predecessor in interest had or could give under the previous paragraph, plus a right to possession of the Corresponding Source of the work from the predecessor in interest, if the predecessor has it or can get it with reasonable efforts. You may not impose any further restrictions on the exercise of the rights granted or affirmed

under this License. For example, you may not impose a license fee, royalty, or other charge for exercise of rights granted under this License, and you may not initiate litigation (including a cross-claim or counterclaim in a lawsuit) alleging that any patent claim is infringed by

making, using, selling, offering for sale, or importing the Program or any portion of it.

#### 11. Patents.

A "contributor" is a copyright holder who authorizes use under this License of the Program or a work on which the Program is based. The work thus licensed is called the contributor's "contributor version". A contributor's "essential patent claims" are all patent claims owned or controlled by the contributor, whether already acquired or hereafter acquired, that would be infringed by some

manner, permitted by this License, of making, using, or selling its contributor version, but do not include claims that would be infringed only as a consequence of further modification of the contributor version. For purposes of this definition, "control" includes the right to grant patent sublicenses in a manner consistent with the requirements of this License. Each contributor grants you a non-exclusive, worldwide, royalty-free patent license under the contributor's essential patent claims, to make, use, sell, offer for sale, import and otherwise run, modify and propagate the contents of its contributor version. In the following three paragraphs, a "patent license" is any express agreement or commitment, however denominated, not to enforce a patent (such as an express permission to practice a

patent or covenant not to sue for patent infringement). To "grant" such a patent license to a party means to make such an agreement or commitment not to enforce a patent against the party. If you convey a covered work, knowingly relying on a patent license, and the Corresponding Source of the work is not available for anyone to copy, free of charge and under the terms of this License, through a publicly available network server or other readily accessible means, then you must either (1) cause the Corresponding Source to be so available, or (2) arrange to deprive yourself of the benefit of the patent license for this particular work, or (3) arrange, in a manner consistent with the requirements of this License, to extend the patent license to downstream recipients. "Knowingly relying" means you have actual knowledge that, but for the patent license, your conveying the covered work in a country, or your recipient's use of the

covered work in a country, would infringe one or more identifiable patents in that country that you have reason to believe are valid.

If, pursuant to or in connection with a single transaction or arrangement, you convey, or propagate by procuring conveyance of, a covered work, and grant a patent license to some of the parties receiving the covered work authorizing them to use, propagate, modify or convey a

specific copy of the covered work, then the patent license you grant is automatically extended to all recipients of the covered work and works based on it. A patent license is "discriminatory" if it does not include within the scope of its coverage, prohibits the exercise of, or is conditioned on the non-exercise of one or more of the rights that are specifically granted under this License. You may not convey a covered work if you are a party to an arrangement with a third party that is in the business of distributing software, under which you make payment to the third party based on the extent of your activity of conveying the work, and under which the third party grants, to any of the parties who would receive the covered work from you, a discriminatory patent license (a) in connection with copies of the covered work conveyed by you (or copies made from those copies), or (b) primarily for and in connection with specific products or compilations that contain the

covered work, unless you entered into that arrangement, or that patent license was granted, prior to 28 March 2007.

Nothing in this License shall be construed as excluding or limiting any implied license or other defences to infringement that may otherwise be available to you under applicable patent law.

#### 12. No Surrender of Others' Freedom.

If conditions are imposed on you (whether by court order, agreement or otherwise) that contradict the conditions of this License, they do not excuse you from the conditions of this License. If you cannot convey a covered work so as to satisfy simultaneously your obligations

under this License and any other pertinent obligations, then as a consequence you may not convey it at all. For example, if you agree to terms that obligate you to collect a royalty for further conveying from those to whom you convey the Program, the only way you could

satisfy both those terms and this License would be to refrain entirely from conveying the Program.

## 13. Use with the GNU Affero General Public License.

Notwithstanding any other provision of this License, you have permission to link or combine any covered work with a work licensed under version 3 of the GNU Affero General Public License into a single combined work, and to convey the resulting work. The terms of this

License will continue to apply to the part which is the covered work, but the special requirements of the GNU Affero General Public License, section 13, concerning interaction through a network will apply to the combination as such.

#### 14. Revised Versions of this License.

The Free Software Foundation may publish revised and/or new versions of the GNU General Public License from time to time. Such new versions will be similar in spirit to the present version, but may differ in detail to address new problems or concerns.

Each version is given a distinguishing version number. If the Program specifies that a certain numbered version of the GNU General Public License "or any later version" applies to it, you have the option of following the terms and conditions either of that numbered version or of

any later version published by the Free Software Foundation. If the Program does not specify a version number of the

GNU General Public License, you may choose any version ever published by the Free Software Foundation. If the Program specifies that a proxy can decide which future versions of the GNU General Public License can be used, that proxy's public statement of acceptance of a version

permanently authorizes you to choose that version for the Program. Later license versions may give you additional or different permissions. However, no additional obligations are imposed on any author or copyright holder as a result of your choosing to follow a later version.

#### 15. Disclaimer of Warranty.

THERE IS NO WARRANTY FOR THE PROGRAM, TO THE EXTENT PERMITTED BY APPLICABLE LAW. EXCEPT WHEN OTHERWISE STATED IN WRITING THE COPYRIGHT HOLDERS AND/OR OTHER PARTIES PROVIDE THE PROGRAM "AS IS" WITHOUT WARRANTY OF ANY KIND, EITHER EXPRESSED OR IMPLIED, INCLUDING, BUT NOT LIMITED TO, THE IMPLIED WARRANTIES OF MERCHANTABILITY AND FITNESS FOR A PARTICULAR PURPOSE. THE ENTIRE RISK AS TO THE QUALITY AND PERFORMANCE OF THE PROGRAM IS WITH

YOU. SHOULD THE PROGRAM PROVE DEFECTIVE, YOU ASSUME THE COST OF ALL NECESSARY SERVICING, REPAIR OR CORRECTION.

#### 16. Limitation of Liability.

IN NO EVENT UNLESS REQUIRED BY APPLICABLE LAW OR AGREED TO IN WRITING WILL ANY COPYRIGHT HOLDER, OR ANY OTHER PARTY WHO MODIFIES AND/OR CONVEYS THE PROGRAM AS PERMITTED ABOVE, BE LIABLE TO YOU FOR DAMAGES, INCLUDING ANY GENERAL, SPECIAL, INCIDENTAL OR CONSEQUENTIAL DAMAGES ARISING OUT OF THE USE OR INABILITY TO USE THE PROGRAM (INCLUDING BUT NOT LIMITED TO LOSS OF DATA OR DATA BEING RENDERED INACCURATE OR LOSSES SUSTAINED BY YOU OR THIRD PARTIES OR A FAILURE OF THE PROGRAM TO OPERATE WITH ANY OTHER PROGRAMS), EVEN IF SUCH HOLDER OR OTHER PARTY HAS BEEN ADVISED OF THE POSSIBILITY OF SUCH DAMAGES.

#### 17. Interpretation of Sections 15 and 16.

If the disclaimer of warranty and limitation of liability provided above cannot be given local legal effect according to their terms, reviewing courts shall apply local law that most closely approximates an absolute waiver of all civil liability in connection with the Program, unless warranty or assumption of liability accompanies a copy of the Program in return for a fee.

END OF TERMS AND CONDITIONS

#### **GNU LESSER GENERAL PUBLIC LICENSE**

Version 3, 29 June 2007

Copyright © 2007 Free Software Foundation, Inc. <a href="http://fsf.org/">http://fsf.org/</a>>

Everyone is permitted to copy and distribute verbatim copies of this license document, but changing it is not allowed.

This version of the GNU Lesser General Public License incorporates the terms and conditions of version 3 of the GNU General Public License, supplemented by the additional permissions listed below.

## 0. Additional Definitions.

As used herein, "this License" refers to version 3 of the GNU Lesser General Public License, and the "GNU GPL" refers to version 3 of the GNU General Public License. "The Library" refers to a covered work governed by this License, other than an Application or

a Combined Work as defined below. An "Application" is any work that makes use of an interface provided by the Library, but

which is not otherwise based on the Library. Defining a subclass of a class defined by the Library is deemed a mode of using an interface provided by the Library. A "Combined Work" is a work produced by combining or linking an Application with the Library. The particular version of the Library with which the Combined Work was made is also called the "Linked Version". The "Minimal Corresponding Source" for a Combined Work means the Corresponding Source for the Combined Work, excluding any source code for portions of the Combined

Work that, considered in isolation, are based on the Application, and not on the Linked Version. The "Corresponding Application Code" for a Combined Work means the object code and/or source code for the Application, including any data and utility programs needed for

reproducing the Combined Work from the Application, but excluding the System Libraries of the Combined Work.

#### 1. Exception to Section 3 of the GNU GPL.

You may convey a covered work under sections 3 and 4 of this License without being bound by section 3 of the GNU GPL.

#### 2. Conveying Modified Versions.

If you modify a copy of the Library, and, in your modifications, a facility refers to a function or data to be supplied by an Application that uses the facility (other than as an argument passed when the facility is invoked), then you may convey a copy of the modified version:

- a) under this License, provided that you make a good faith effort to ensure that, in the event an Application does not supply the function or data, the facility still operates, and performs whatever part of its purpose remains meaningful, or
- b) under the GNU GPL, with none of the additional permissions of this License applicable to that copy.

### 3. Object Code Incorporating Material from Library Header Files.

The object code form of an Application may incorporate material from a header file that is part of the Library. You may convey such object code under terms of your choice, provided that, if the incorporated material is not limited to numerical parameters, data structure layouts

and accessors, or small macros, inline functions and templates (ten or fewer lines in length), you do both of the following:

- a) Give prominent notice with each copy of the object code that the Library is used in it and that the Library and its use are covered by this License.
- b) Accompany the object code with a copy of the GNU GPL and this license document.

#### 4. Combined Works.

You may convey a Combined Work under terms of your choice that, taken together, effectively do not restrict modification of the portions of the Library contained in the Combined Work and reverse engineering for debugging such modifications, if you also do each of the following:

- a) Give prominent notice with each copy of the Combined Work that the Library is used in it and that the Library and its use are covered by this License.
- b) Accompany the Combined Work with a copy of the GNU GPL and this license document.
- c) For a Combined Work that displays copyright notices during execution, include the copyright notice for the Library among these notices, as well as a reference directing the user to the copies of the GNU GPL and this license document.
- d) Do one of the following:
- o 0) Convey the Minimal Corresponding Source under the terms of this License, and the Corresponding Application Code in a form suitable for, and under terms that permit, the user to recombine or relink the Application with a modified version of the Linked Version to produce a modified Combined Work, in the manner specified by section 6 of the GNU GPL for conveying Corresponding Source.
- o 1) Use a suitable shared library mechanism for linking with the Library. A suitable mechanism is one that (a) uses at run time a copy of the Library already present on the user's computer system, and (b) will operate properly with a modified version of the Library that is interface-compatible with the Linked Version.
- e) Provide Installation Information, but only if you would otherwise be required to provide such information under section 6 of the GNU GPL, and only to the extent that such information is necessary to install and execute a modified version of the Combined Work produced by recombining or relinking the Application with a modified version of the Linked Version. (If you use option 4d0, the Installation Information must accompany the Minimal Corresponding Source and Corresponding Application Code. If you use option 4d1, you must

provide the Installation Information in the manner specified by section 6 of the GNU GPL for conveying Corresponding Source.)

#### 5. Combined Libraries.

You may place library facilities that are a work based on the Library side by side in a single library together with other library facilities that are not Applications and are not covered by this License, and convey such a combined library under terms of your choice, if you do both of the following:

- a) Accompany the combined library with a copy of the same work based on the Library, uncombined with any other library facilities, conveyed under the terms of this License.
- b) Give prominent notice with the combined library that part of it is a work based on the Library, and explaining where to find the accompanying uncombined form of the same work.

#### 6. Revised Versions of the GNU Lesser General Public License.

The Free Software Foundation may publish revised and/or new versions of the GNU Lesser General Public License from time to time. Such new versions will be similar in spirit to the present version, but may differ in detail to address new problems or concerns.

Each version is given a distinguishing version number. If the Library as you received it

specifies that a certain numbered version of the GNU Lesser General Public License "or any later version" applies to it, you have the option of following the terms and conditions either of that published version or of any later version published by the Free Software Foundation. If

the Library as you received it does not specify a version number of the GNU Lesser General Public License, you may choose any version of the GNU Lesser General Public License ever published by the Free Software Foundation. If the Library as you received it specifies that a proxy can decide whether future versions of the GNU Lesser General Public License shall apply, that proxy's public statement of

acceptance of any version is permanent authorization for you to choose that version for the Library.

# **Contents**

| Gracen  | note End User License Agreement                                            | 2  |
|---------|----------------------------------------------------------------------------|----|
| Notific | ation of GNU General Public License                                        | 3  |
| Import  | ant safety instructions                                                    | 23 |
| 1.      | Product overview                                                           | 25 |
| 1.      | 1-1. Front view                                                            |    |
|         | 1-2. Top view                                                              |    |
|         | 1-3. Rear view                                                             |    |
|         | 1-4. View of remote control and key function                               |    |
| 2.      | ·                                                                          |    |
|         | 2-1. Check the contents of X14 package                                     |    |
|         | 2-2. Install AAA batteries into the remote controller                      |    |
|         | 2-3. Optional items, WiFi USB dongle                                       | 28 |
|         | 2-4. Optional items, external Optical Disk Drive                           |    |
|         | 2-5. X14 purchased without storage                                         | 29 |
|         | 2-5-1. HDD installation                                                    | 29 |
|         | 2-5-2. HDD Format                                                          | 29 |
|         | 2-6. X14 purchased with an internal storage installed                      | 29 |
| 3.      | Turn ON and Start                                                          | 30 |
|         | 3-1. Wizard Setup (Setup Assistant)                                        | 30 |
|         | 3-2. Turn ON for normal use                                                | 30 |
| 4.      | SETUP                                                                      | 31 |
|         | 4-1. Music DB                                                              | 31 |
|         | 4-1-1. Display Mode                                                        | 31 |
|         | 4-1-2. Album View                                                          | 31 |
|         | 4-1-3. Track Numbering                                                     | 32 |
|         | 4-1-4. Append Artist in Album view                                         | 32 |
|         | 4-1-5. Storage for Music DB                                                | 32 |
|         | 4-1-6. Recovery                                                            |    |
|         | 4-1-6-1. How to run Music DB Recovery function                             |    |
|         | 4-1-6-2. Music DB Recovery run                                             | 33 |
|         | 4-1-6-3. To create 'Recovery MM-DD hh-mm' folder automatically.            |    |
|         | On HDD(or USB)                                                             |    |
|         | 4-1-6-4. Importing files from the 'Recovery' folder to the Music DB again. |    |
|         | 4-1-6-5. To clear the list on Recovery result                              |    |
|         | 4-1-7. Backup                                                              |    |
|         | 4-1-7-1. How to do Backup                                                  |    |
|         | 4-1-7-2. How to check backup progress and result                           | 36 |

| 4-1-7-3. How to stop backup             |    |
|-----------------------------------------|----|
| 4-1-8. Restore                          | 37 |
| 4-1-9. MusicDB Integrity Check          | 37 |
| 4-2. CD Ripping                         | 37 |
| 4-2-1. Bit Rate and Quality             | 37 |
| 4-2-2. Audio Format (Audio Rip Format)  | 38 |
| 4-2-3. FreeDB TextCode                  | 38 |
| 4-2-4. FreeDB Install                   | 39 |
| 4-2-5. FreeDB Update                    | 39 |
| 4-2-6. FreeDB Delete                    |    |
| 4-2-7. Auto Rip                         | 40 |
| 4-3. Audio                              | 40 |
| 4-3-1. Player View                      | 40 |
| 4-3-2. Equalizer                        | 41 |
| 4-3-3. Analog In Volume                 | 41 |
| 4-3-4. Analog Out Volume                | 41 |
| 4-3-5. Analog Out                       | 41 |
| 4-3-6. Recording Sample Rate            | 42 |
| 4-3-7. Digital Out Volume               | 42 |
| 4-3-8. Digital Out                      | 42 |
| 4-3-9. SPDIF                            | 43 |
| 4-3-10. Speaker Out                     | 43 |
| 4-3-11. Gapless Play                    | 43 |
| 4-3-12. Slide Show Effect               | 43 |
| 4-3-13. Slide Show Time                 | 44 |
| 4-4. Network                            | 44 |
| 4-4-1. Wired Setup                      | 44 |
| 4-4-1-1. DHCP (Auto IP)                 | 44 |
| 4-4-1-2. Static IP                      | 45 |
| 4-4-2. Wireless Setup                   | 45 |
| 4-4-2-1. Open SSID                      | 45 |
| 4-4-2-2. Hidden SSID                    | 46 |
| 4-4-2-3. WiFi Repeater Roaming function | 46 |
| 4-4-3. Network Info                     | 46 |
| 4-4-4. Wireless Info                    | 46 |
| 4-4-5. Wake ON LAN                      | 46 |
| 4-5. Network Service                    | 47 |
| 4-5-1. Samba Server                     | 47 |
| 4-5-2. Network Sharing (Samba Client)   | 48 |
| 4-5-3 Web Server                        | 49 |

| 4-5-3-1. How to enable Web Server                                  | 49 |
|--------------------------------------------------------------------|----|
| 4-5-3-2. How to start WebInterface                                 | 50 |
| 4-5-4. UPnP Server                                                 | 51 |
| 4-5-5. FTP Server                                                  | 52 |
| 4-5-6. Shareplay(Airplay)                                          | 52 |
| 4-6. Internet Service                                              | 52 |
| 4-7. System                                                        | 53 |
| 4-7-1. OSD Language                                                | 53 |
| 4-7-2. Auto Play                                                   | 53 |
| 4-7-3. Resume Play                                                 | 53 |
| 4-7-4. Play in Browser                                             | 54 |
| 4-7-5. Factory Reset                                               | 54 |
| 4-7-6. HDD Sleep                                                   | 54 |
| 4-7-7. Format Storage                                              | 55 |
| 4-7-8. File System Fix                                             | 55 |
| 4-7-9. Brightness                                                  | 55 |
| 4-7-10. Alarm                                                      | 56 |
| 4-7-11. Auto Shutdown                                              | 56 |
| 4-7-12. Scroll Speed                                               | 57 |
| 4-7-13. List Line Count                                            | 57 |
| 4-7-14. User Front                                                 | 58 |
| 4-7-15. ErP Regulation                                             | 58 |
| 4-8. Time                                                          | 58 |
| 4-8-1. Time Format                                                 | 58 |
| 4-8-2. Time Set (Internet)                                         | 59 |
| 4-8-3. Time Set (Manually)                                         | 59 |
| 4-9. Firmware                                                      | 59 |
| 4-9-1. Current Firmware                                            | 59 |
| 4-9-2. Update manually (Firmware update manually)                  | 60 |
| 4-9-3. Update automatically (Automatic Firmware Update by network) | 60 |
| 4-9-4. What is Automatic Firmware Update by network?               | 60 |
| 4-9-5. Check now for new firmware                                  | 61 |
| 4-10. Bluetooth                                                    | 61 |
| 4-10-1. Pairing                                                    | 61 |
| 4-10-2. Bluetooth Device Name                                      | 62 |
| 4-11. License for Gracenote                                        | 62 |
| 4-11-1. Limited Gracenote Service                                  | 62 |
| 4-11-2. How to activate license for Gracenote Service              | 62 |
| What is the CD Database(MusicDB) of X14                            | 63 |
| CD Loading (Pinning)                                               | 63 |

5.

|     | 6-1. When the X14 is connected to network (Internet)                           | . 64 |
|-----|--------------------------------------------------------------------------------|------|
|     | 6-1-1. Ripping All                                                             | . 64 |
|     | 6-1-2. Ripping Track                                                           | . 65 |
|     | 6-1-3. Structure of ID3 Tag Edit Dialog Screen in CD Ripping                   | 66   |
|     | 6-1-4. How to merge all tracks of Multi-Album into one folder(one album) when  |      |
|     | ripping multi-album CDs                                                        | 66   |
|     | 6-1-5. How to merge all tracks of Multi-Album into one folder(one album) after |      |
|     | already ripped multi-album CDs to separate folders(albums)                     | 67   |
|     | 6-1-6. Automatic Ripping(Auto Rip) function                                    | 69   |
|     | 6-2. In the case that X14 is NOT connected to network (Internet)               | 69   |
|     | 6-2-1. Ripping All                                                             | 69   |
|     | 6-2-2. Ripping Track                                                           | . 70 |
|     | 6-3. If the FreeDB is installed onto the hard disk of the X14                  | 71   |
|     | 6-4. To check the status of CD ripping and converting                          | 71   |
| 7.  | How to use the Music DB(database)                                              | 71   |
|     | 7-1. Play music loaded (ripped) onto the X14                                   | 71   |
|     | 7-2. SEARCH function                                                           | 73   |
|     | 7-3. How to manage Music DB                                                    | 74   |
|     | 7-3-1. Deleting or renaming music in the Music DB                              | 74   |
|     | 7-3-2. Cover Art                                                               | 74   |
|     | 7-3-3. Album Edit for Multi-Album                                              | 74   |
|     | 7-3-4. How to export music from the Music DB to other storage devices          | 75   |
|     | 7-3-5. Creating .M3U and .PLS files when exporting                             | 77   |
|     | 7-3-6. History function                                                        | 77   |
|     | 7-3-7. Unconverted song(s)                                                     | 77   |
|     | 7-3-8. Set 'Playing Section' to play it repeatedly                             | 77   |
| 8.  | Editing the TAG information of the music in the Music DB                       | 78   |
| 9.  | Audio CD direct play                                                           | 79   |
|     | 9-1. If the X14 is connected to a network (Internet)                           | 79   |
|     | 9-2. If the X14 is NOT connected to network (Internet)                         | 79   |
|     | 9-3. In case that you have installed the FreeDB data onto the                  |      |
|     | hard disk of the X14                                                           | 80   |
| 10. | Data CD direct play                                                            | 80   |
| 11. | Playlist                                                                       | 80   |
|     | 11-1. Playlist                                                                 | 81   |
|     | 11-1-1. How to make a Playlist                                                 | 81   |
|     | 11-1-2. How to make a Playlist with whole tracks in Album, Genre, or Artist    | 82   |
|     | 11-1-3. How to add songs to a Playlist whilst playing music                    | 83   |
|     | 11-1-4. Shortcut to add song(s) in MusicDB to existing playlist                | 83   |
|     | 11-1-5. How to play a Playlist                                                 | 83   |

|     | 11-1-6. How to change song position in a Playlist             | 84 |
|-----|---------------------------------------------------------------|----|
|     | 11-1-7. How to edit a Playlist                                | 84 |
|     | 11-2. My Playlist (Virtual Playlist)                          | 84 |
|     | 11-3. Advanced My Playlist (Virtual Playlist)                 | 85 |
| 12. | The Music Streaming function                                  | 85 |
|     | 12-1. UPnP Server/Client and Samba Server/Client function     | 86 |
|     | 12-2. Multiple X14's on the same network                      | 86 |
|     | 12-3. The X14 works as a Music Server with Sonos              | 86 |
|     | 12-4. Shareplay (Airplay)                                     | 87 |
| 13. | I – Service                                                   | 87 |
|     | 13-1. Internet Radio                                          | 87 |
|     | 13-1-1. How to play the Internet radio                        | 87 |
|     | 13-1-2. How to add your favorite stations into My Favorites   | 88 |
|     | 13-1-3. How to run a search function on the Internet Radio    | 88 |
|     | 13-1-4. Recording from the Internet Radio                     | 88 |
|     | 13-1-4-1. How to record                                       | 88 |
|     | 13-1-4-2. Where is the recorded file stored?                  | 89 |
|     | 13-1-4-3. The recorded file name structure                    | 89 |
|     | 13-1-4-4. How to edit the recorded file                       | 89 |
|     | 13-1-5. Reservation Recording                                 | 90 |
|     | 13-1-5-1. How to set reservation recording                    | 90 |
|     | 13-1-5-2. How does the reservation recording start            | 91 |
| 14. | Input (Analog In)                                             | 91 |
|     | 14-1. How to play an external device via Analog Input         | 91 |
|     | 14-2. How to record                                           | 92 |
|     | 14-3. Where is the recorded file stored ?                     | 92 |
|     | 14-4. How to edit the recorded file                           | 92 |
| 15. | USB host port for USB devices                                 | 94 |
| 16. | Browser                                                       | 94 |
|     | 16-1. Play audio file data CDs                                | 94 |
|     | 16-2. File Management                                         | 95 |
|     | 16-2-1. Accessing information on the HDD, USB, folder or file | 95 |
|     | 16-2-2. TAG Edit                                              | 96 |
|     | 16-2-3. Import to DB                                          | 96 |
|     | 16-2-4. Copy Files                                            | 97 |
|     | 16-2-5. Move Files                                            | 97 |
|     | 16-2-6. Delete Files                                          | 98 |
|     | 16-2-7. PLS or M3U files with Internet Radio stations         | 98 |
|     | 16-2-8. Convert Audio Format                                  | 98 |
|     | 16-2-9. Cut the recorded file (Cut 'Playing Section')         | 99 |

|     | 16-2-10. Create Folder                                           | 99  |
|-----|------------------------------------------------------------------|-----|
| 17. | Extra function                                                   | 100 |
|     | 17-1. Photo Slide Show                                           | 100 |
|     | 17-2. Listing by Text or Album cover art                         | 100 |
|     | 17-3. Bookmark                                                   | 101 |
|     | 17-4. Preset E.Q.(Equalizer)                                     | 101 |
|     | 17-5. Resume Play                                                | 102 |
|     | 17-6. CLOCK and Display (LCD) OFF                                | 102 |
|     | 17-7. Changing the play mode                                     | 103 |
|     | 17-8. Alarm set                                                  | 103 |
|     | 17-9. Auto Shutdown                                              | 104 |
|     | 17-10. Sleep mode                                                | 104 |
|     | 17-11. Auto Play                                                 | 105 |
|     | 17-12. Shortcut to find file in all list modes                   | 105 |
|     | 17-13. Seek function on the Playing Screen                       | 105 |
|     | 17-14. How to rip(convert) the edited file into other            |     |
|     | formats(MP3, FLAC, OGG, etc) and load onto the MusicDB           | 106 |
|     | 17-15. Function of Multi-Cutting(Auto-Cutting) for recorded file | 107 |
|     | 17-15-1. How to set 'cutting point' by auto                      | 107 |
|     | 17-15-2. How to set 'cutting point' by manual                    | 108 |
|     | 17-15-3. How to start cutting                                    | 108 |
|     | 17-15-4. Role of each key on 'multi-cut screen'                  | 109 |
|     | 17-16. Audio CD Burning function                                 | 110 |
|     | 17-17. Function of Jump to a song on Playing Screen              | 111 |
| 18. | Specification                                                    | 112 |
| 19. | MQA(Master Quality Authenticated)                                | 113 |
| 20  | Troubleshooting                                                  | 113 |

# Important safety instructions

For your own safety, please read the following important safety instructions carefully before attempting to connect this unit to the main power supply. They will enable you to get the best performance from the unit.

- 1.Read the instructions.
- 2.Keep the instructions.
- 3.Heed all warnings.
- 4.Follow all instructions.
- 5.Do not use this product near water.
- 6.Clean only with dry cloth.
- 7.Do not block any ventilation openings. Install in accordance with the manufacturer's instructions.
- 8.Do not remove the casing of this product.
- 9. Only use this product indoors. Do not expose the product to water, rain or high humidity.
- 10. Keep this product away from direct sunlight, naked flames or heat.
- 11.Do not install near any heat sources such as radiators, heat registers, stoves, or other electrical equipment(including amplifiers) that produce much heat.
- 12.Do not place any other electrical equipment on the product.
- 13.Do not place any sources of danger on the product(e.g. objects containing liquid, burning candles)
- 14. This product includes batteries. Please refer to safety and disposal instructions for batteries in this user manual.
- 15. Unplug this product during lightning storms or when unused for long time.
- 16.Refer all servicing to qualified service personnel. Servicing is required when the product has been damaged, such as the power supply cord, damaged plug, liquid spillage, objects dropped on the unit, exposure to rain or moisture, does not operate properly, or has been dropped.
- 17. The apparatus shall be connected to a MAINS socket outlet with a protective earthing connection
- 18. The an all-pole MAINS SWITCH is used as the disconnect device, the location on the apparatus and the function of the switch shall be described, and the switch shall remain readily operable

#### **WARNING**

- Using headphones at a high volume can impair your hearing. This product can produce sounds in decibel ranges that may cause hearing loss for a normal person, even for exposure less than a minute. The higher decibel ranges are offered for those that may be experiencing some hearing loss. Over time your hearing 'comfort level' adapts to higher volumes of sound, so after prolonged listening, what sounds 'normal' can actually be loud and harmful to your hearing. To guard against this, set your volume to a safe level.
- Loudspeakers : Before making any connections to loudspeakers, make sure all power is turned off and only use suitable interconnects.

- Only use attachments/accessories specified and supplied by the manufacturer.
- RF Exposure

To comply with FCC RF exposure compliance requirements, a separation distance of at least 20 cm must be maintained between the antenna of this device and all persons. This device must not be co-located or operation in conjunction with any other antenna or transmitter.

This equipment complies with FCC

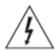

This symbol is intended to alert the user to the presence of uninsulated "dangerous voltage" within the product's enclosure that may be of sufficient magnitude to constitute a risk of electric shock to persons.

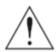

This symbol is intended to alert the user to the presence of important operating and maintenance(servicing) instructions in the literature accompanying the appliance

## FCC regulations

NOTE: THE MANUFACTURER IS NOT RESPONSIBLE FOR ANY RADIO OR TV INTERFERENCE CAUSED BY UNAUTHORIZED MODIFICATIONS TO THIS EQUIPMENT. SUCH MODIFICATIONS COULD VOID THE USER AUTHORITY TO OPERATE THE EQUIPMENT.

This equipment has been tested and found to comply with the limits for a Class B digital device, pursuant to Part 15 of the FCC Rules. These limits are designed to provide reasonable protection against harmful interference in a residential installation. This equipment generates, uses and can radiate radio frequency energy. If not installed and used in accordance with the instructions, may cause harmful interference to radio communications. However, there is no guarantee that interference will not occur in a particular installation. If this equipment does cause harmful interference to radio or television reception, which can be determined by turning the equipment off and on, the user is encouraged to try to correct the interference by one or more of the following measures.

- Re-orient or relocate the receiving antenna.
- Increase the separation between the equipment and receiver.
- Connect the equipment into an outlet on a circuit different from that to which the receiver is connected.
- Consult the dealer or an experienced radio/TV technician for help.

This device complies with Part 15 of the FCC Rules. Operation is subject to the following two conditions:

- (1) This device may not cause harmful interference. and
- (2) This device must accept any interference received, including interference that may cause undesired operation.

## 1. Product overview

## 1-1. Front View

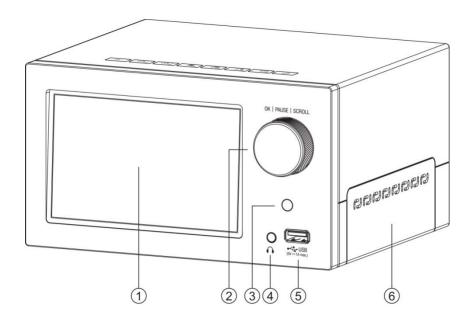

- 1 5inch LCD Screen
- 2 Control knob for OK, Pause, Scroll
- ③ Remote Control receiver

- 4 Headphone Out
- **5** USB Host Port
- 6 Storage Door

1-2. Top View

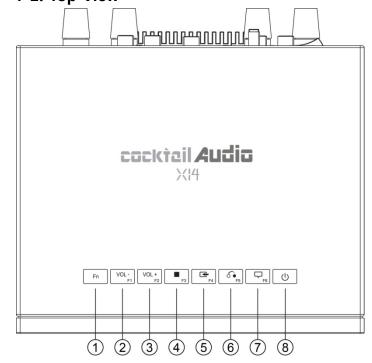

- ① Fn: Function key to combine with F1  $\sim$  F6 keys.
- 2 Volume Down
- 3 Volume Up
- 4 Stop
- ⑤ Input
- 6 Return: Go back to upper level
- 7 Menu: Show up menu
- 8 Power : Power ON/OFF

## 1-3. Rear View

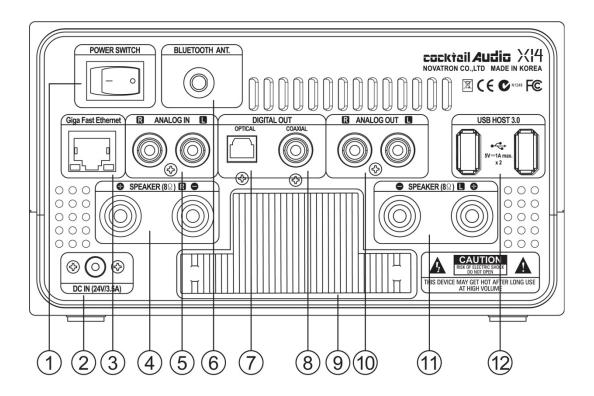

- Power Switch
- ② DC IN(24V/3.5A)
- 3 Giga Fast Ethernet LAN
- ④ Speaker Out(8ohm, Right)
- ⑤ Analog IN
- 6 Bluetooth Receiver Antenna
- ⑦ Digital Out(Optical)

- ® Digital Out(Coaxial)
- 9 Passive Cooling System(Heat Sink)
- ① Analog Out
- ① Speaker Out(8ohm, Left)
- USB 3.0 Host Ports

## 1-4. View of Remote Controller and each key's function

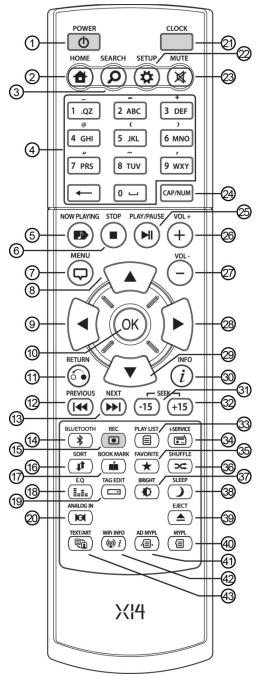

35. FAVORITE: Go to favorite list of i-radio

36. SHUFFLE: Change play mode.

37. BRIGHT: Screen brightness adjustment

38. SLEEP: Go to sleep mode

39. EJECT: Eject CD

40. MYPL: Make My Playlist

41. AD MYPL: Make Advanced My Playlist 42. WiFi INFO: Check WLAN signal level

43. TEXT ART: Switch text or art mode

1. POWER: Power ON/OFF

2. HOME: Go to home screen

3. SEARCH: Pop up search menu

 Alphanumeric: Enter number & alphabet/Seek at Playing Screen mode

5. NOW PLAYING: Go to Playing Screen

6. STOP: Stop playing

7. MENU: Popup menu

8. ARROW: Move cursor to upper side

9. ARROW: Move cursor to left side

10. OK: Confirmation

11. RETURN: Go back to upper level

12. PREVIOUS: Play previous music

13. NEXT: Play next music

14. BLUETOOTH: Open BT playing screen

15. REC: Pop up recording menu

16. SORT: Sort file list

17. BOOK MARK: Make bookmark

18. E.Q.: Pop up equalizer menu

19. TAG EDIT: Edit song file TAG info

20. Analog IN: Select external source

21. CLOCK: Digital clock display

22. SETUP: Go to setup

23. MUTE: Mute/unmute sound

24. CAP/NUM: Toggle numeric, alphabet and symbol key

25. PLAY/PAUSE: Toggle Play and Pause

26. VOL+: Volume up

27. VOL-: Volume down

28. ARROW: Move cursor to right side

29. ARROW: Move cursor to down side

 INFO: Get more detailed information of current music

31. SEEK/-15: Seek backward by 15 seconds.

32. SEEK/+15: Seek forward by 15 seconds.

33. PLAYLIST: Go to playlist screen

34. i-SERVICE: Go to i-SERVICE screen

# 2. Prepare

# 2-1. Check the contents of X14 package

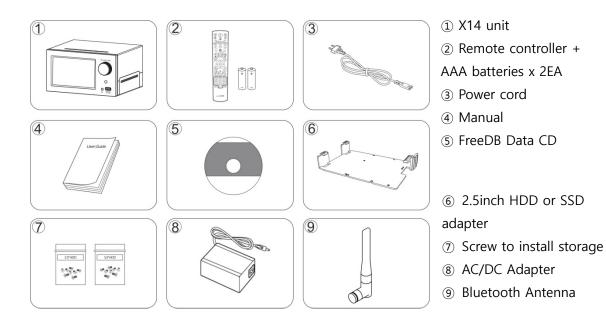

## 2-2. Install AAA batteries into the remote control.

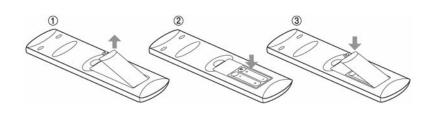

Open the battery door and insert the batteries.

# 2-3. Optional items, WiFi USB dongle

If you purchased optional items, the WiFi USB dongle, it looks like below.

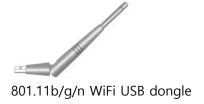

[NOTICE] The wifi dongle not approved by X14 manufacturer will not work properly

## 2-4. Optional items, external USB Optical Disk Drive

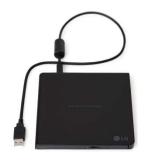

For CD Ripping with X14, you need to buy an external USB Optical Disk Drive like left picture. Many laptop users already have it. You can buy it local store or online store like Amazon easily.

## 2-5. X14 purchased without storage.

You need a 3.5" or 2.5" SATA hard disk or SSD, and install it into the X14 like below picture and format it. For formatting of the installed storage into X14, please refer to the 4-7-8. Format Storage (Page 55)

## 2-5-1. HDD installation

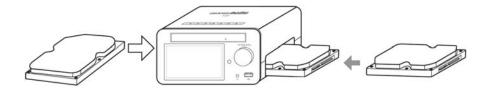

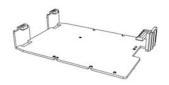

【 TIP 1 】 For 2.5" hard disk or SSD installation, please use the bundled adaptor like the left picture

## 2-5-2. HDD Format

X Refer to the 4-7-8. Format Storage (Page 55)

## 2-6. X14 purchased with an internal storage installed.

Check whether the storage is formatted, or not. If the storage is not formatted, please format it according to the 4-7-8. Format Storage (Page 55)

## 3. Turn On and Start

## 3-1. Wizard Setup (Setup Assistant)

During first booting-up procedure, you will meet the Setup Assistant (Wizard Setup) as shown below.

Select OK and confirm with the OK key to start Wizard Setup. If you want to run the set up after booting up, you can select CANCEL at the 1st step.

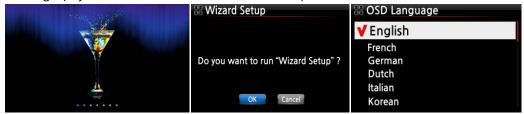

<NOTICE> It will ask for OSD language, Audio Ripping Format, Network Setup, Time setting, HDD format.

【 TIP ① 】 You will be asked about formatting the HDD only if the HDD installed has NOT been formatted.

## 3-2. Turn ON for normal use

Switch the unit on at the rear of the X14. Power it on using the remote control or the power button on the top of the X14. The X14 should take about 30~40 seconds to boot up as it is looking to see if a network is connected.

After the X14 is powered ON, the below screen will show up in sequence.

1) Booting image

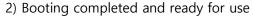

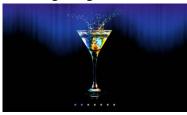

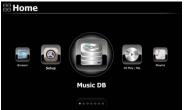

- Music DB: Play loaded(ripped) music in X14 Music DB folder.
- CD Play/Rip: Load(rip) CD or play it(Optional Function)
- Playlist: Make Playlist and play it.
- i-Service: Play i-Radio or online music services
- Input: To select Input source

- Browser: See all storages such as hard disk of X14, USB host and networked storages.
- Setup : Change settings

## 4. SETUP

Go into SETUP menu with remote controller.

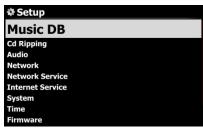

You can select each item with the arrow key and confirm it with the OK button.

## 4-1. Music DB

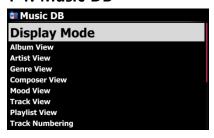

Select the Display Mode and confirm with the OK button.

## 4-1-1. Display Mode

You may set one of fourteen(14) options, see below. For example, if you set Title, the Music DB will display the title (song) list when you go into the Music DB. (X default: Album)

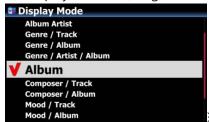

※ Default : Album

## **X** For example

- Artist/Track : Artist list → Title(song) list
- Artist/Album : Artist list → Album list of the artist → Track (song) list of the album

## 4-1-2. Album View

You can set the list to show albums in the Music DB by its album name (text) or album cover art using this setup.(  $\times$  default : text mode )

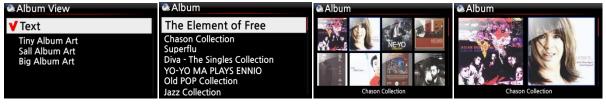

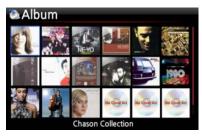

\* Artist view, Genre view, Composer view and Track view also are available.

## 4-1-3. Track Numbering

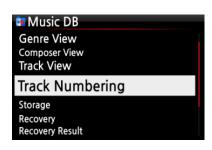

With the Track Numbering option at SETUP, you may decide whether you allow the track number to be added at the front of title for each track when you rip CD. (X Default: Enabled)

## 4-1-4. Append Artist in Album View

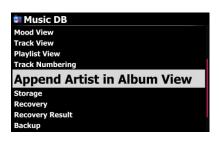

If you want to add Artist name to Album name, you should set this option as ON (X Default: ON)

## 4-1-5. Storage for Music DB

You can select a HDD(SSD)1, USB or NAS(Network attached storage) for Music DB storage. If one of them is selected as MusicDB storage, its color will be red.

## X Default is HDD1

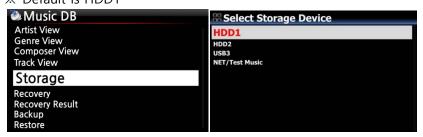

#### [CAUTION]

\*\* NOTE: Please remember to check this setting first when you see 'Query Error' on the screen in trying access to your music DB. For example, you will see 'Query Error' on the screen when you try accessing your Music DB of internal (installed) HDD with Music DB storage set to USB.

\*When you use an external USB hard disk, please make sure to supply Power to the external USB hard disk in case the external USB hard disk is designed originally to connect to a Power supply.

## 4-1-6. Recovery

It is possible for damage or errors to occur on the album or files in the Music DB when you run several functions like; 'Rename, Delete, Copy to DB, or CD ripping' etc. If there are errors in the Music DB, the X14 may not play the files properly or may not rip CDs properly. The Music DB Recovery function will help to clear these problems.

## 4-1-6-1. How to run Music DB Recovery function

- ① Go to the Music DB. ② Select Recovery and press the OK key.
- \* It will take some time to start and finish if your Music DB is guite large.

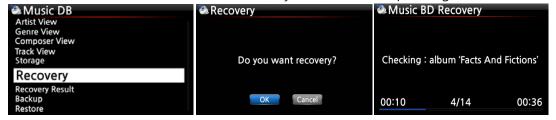

4-1-6-2. Music DB Recovery run

After you run the Music DB Recovery, as shown above, you can see the results of the Recovery as displayed below.

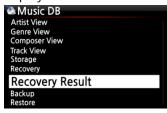

Go to Music DB of SETUP and select Recovery Result.

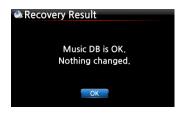

The left screen will appear if your Music DB is OK

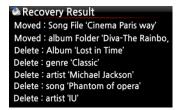

The left screen will appear if something was dubious

- \* 'Moved' means the song file moved to 'Recovery' folder.
- \* 'song file' is actual file.
- \* 'Deleted' means the info in the Music DB was deleted.
- \* 'Album', 'genre', 'artist' and 'song' are just info(text file).

They are not actual music files.

# 4-1-6-3. To create 'Recovery MM-DD hh-mm' folder automatically on HDD (or USB)

During Music DB Recovery run, the X14 creates a 'Recovery MM-DD hh-mm' folder automatically on the internal HDD (or USB). The checked files or album folders will be stored (moved) there.

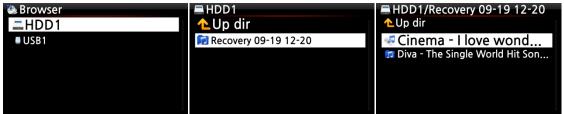

# 4-1-6-4. Importing files from the 'Recovery' folder to the Music DB again.

After checking the files have moved to the 'Recovery' folder, you can import them to the Music DB again with the 'Copy to DB' function.

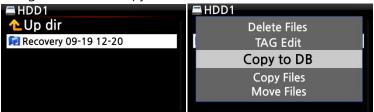

## 4-1-6-5. To clear the list on Recovery Result

You can clear the list on the Recovery Result as follows:

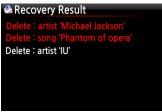

- ① Place the cursor on the screen of the Recovery Result.
- 2 Select the list you want to clear with the RIGHT key
- ③ Press the MENU key
- 4) You can clear all or the selected list only.

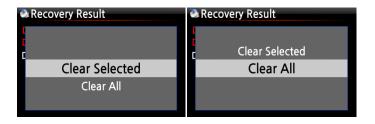

## 4-1-7. Backup

## 4-1-7-1 How to do Backup

X14 offers two backup methods. One is 'Background backup', the other is 'Interactive backup'.

- **Background backup**: You can do other works like playing even in backup processing.
- \* Interactive backup: You can't do anything in backup processing.
- XYou need an external USB hard disk drive which has a bigger capacity than the Music DB.

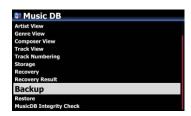

- ① Go to SETUP > MusicDB > Backup
- 2 Confirm 'Backup' with OK key

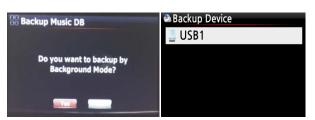

- ③ Dialog window will show up like left picture.
  "Do you want to backup by Background Mode?
- ④ If you select and confirm 'Yes', next step for 'Background backup' will show up. But, if you select and confirm 'No', next step for 'Interactive backup' will show up.

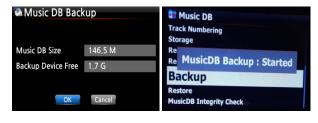

- ⑤ Select backup storage and confirm it with OK key.
- 6 It will check space of the backup storage
- (7) Select OK and confirm it to start backup

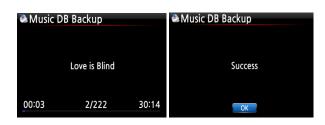

- ® 'MusicDB Backup : Started' message will show up and disappear in about three(3) seconds.
- Now, you can go back by RETURN key for other works!!!!

## <CAUTION>

- 1) While backup in progress, if you do CD ripping or file importing to DB, these ripped files and imported files will not be backed up.
- 2) While backup in progress, device response will be delayed slightly when try using other function.

## 4-1-7-2 How to check backup progress and result

## **X** While backup in progress

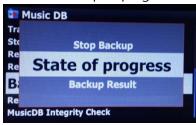

- ① Go to SETUP > MusicDB > Backup
- 2) Place the cursor on the 'backup'
- 3 Press MENU key
- 4) You can choose 'State of Progress' or 'Backup Result'

## While no backup in progress

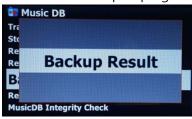

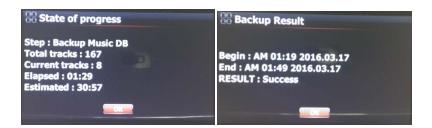

- -. Step: Backup MusicDB
- -. Total tracks: total track number of MusicDB
- -. Current tracks: number of backed up tracks until now
- -. Elapsed: total time passed until now
- -. Estimated: total time to backup

# 4-1-7-3 How to stop backup

- ① Go to SETUP > MusicDB > Backup
- 2) Place the cursor on the 'backup'
- ③ Press MENU key
- 4 You can choose 'Stop Backup'

#### 4-1-8. Restore

You can restore the backup data in the Music DB of the X14.

- 1) Connect the backup device to the USB host port of the X14.
- ② Go to the Music DB of SETUP and select Restore, and confirm it with the OK button.
- 3 You can see the backup device and select it, confirm using the OK key to start Restore.

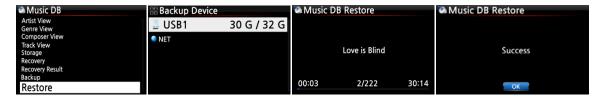

## 4-1-9. MusicDB Integrity Check

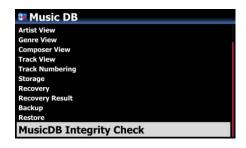

This function will check any error in MusicDB. You can select when this check will do. In shutdown or in Booting.

- X Default: In Shutdown.
- \* As 'MusicDB Integrity Check' process will have effect on booting time, we recommend to set it as 'In Shutdown'

## 4-2. CD Ripping

NOTE: For CD Ripping, you need to buy an external USB Optical Disk Drive separately because X14 manufacturer doesn't provide the ODD. You can buy it easily from local store or from online store like Amazon. And, many laptop users already have it.

Select CD Ripping and confirm it with the OK button. The below items will be displayed.

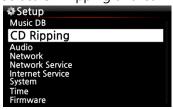

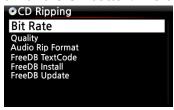

## 4-2-1. Bit Rate and Quality

You can select bit rate and the quality level for ripping to MP3 files.

There are two (2) items.(This is for ripping a CD to an MP3 file)

- ☐ Compressed Rate: 128K / 192K / 320K [default] 192K
- ☐ Quality level: Excellent / Best / Good / Fast / Very fast [default] Very fast

Select one of the above options and confirm with the OK button on the remote control.

| Option of quality level | Normal playing time  | Required time to convert to MP3 |
|-------------------------|----------------------|---------------------------------|
| Excellent               |                      | X 1.5 (150%)                    |
| Best                    | The time required to | X 1.08 (108%)                   |
| Good                    | play music in CD     | X 1 (100%)                      |
| Fast                    | normally.            | X 3/4 (75%)                     |
| Very fast[Default]      |                      | X 1/3 (33.3%)                   |

\*\*Quality level affects on the MP3 and Ogg ripping in view of sound quality, and on the FLAC ripping in view of file size.

[ TIP 2 ] Estimated Storage capacity

| CD Ripping | option          | 500GB HDD | 1 TB HDD   | 2 TB HDD   | 4 TB HDD   |
|------------|-----------------|-----------|------------|------------|------------|
| WAV(uncom  | npressed)       | 650 CDs   | 1,300 CDs  | 2,600 CDs  | 5,200 CDs  |
|            | Compressed Rate |           |            |            |            |
|            | 128K            | 7,500 CDs | 15,000 CDs | 30,000 CDs | 60,000 CDs |
| MP3 /      | 192K            | 5,000 CDs | 10,000 CDs | 20,000 CDs | 40,000 CDs |
| OGG        | 320K            | 3,000 CDs | 6,000 CDs  | 12,000 CDs | 24,000 CDs |

These figures may vary slightly according to the number of tracks on a CD

## 4-2-2. Audio Format (Audio Rip Format)

You can select one of the following audio formats for CD Ripping;

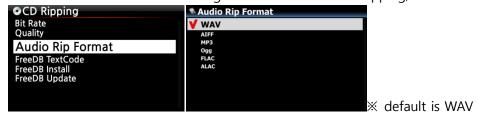

## 4-2-3. FreeDB TextCode

In the case that the FreeDB text is broken, you may try changing the FreeDB TextCode as shown below.

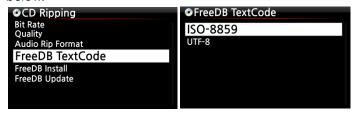

#### 4-2-4. FreeDB Install

You can install the FreeDB data to the storage of the X14 as a FreeDB data (DVD) is supplied by the manufacturer. Once you install the FreeDB data to the X14 the inserted CD information (metadata like title, album name, artist, etc) will be displayed on the X14 screen without network connection.

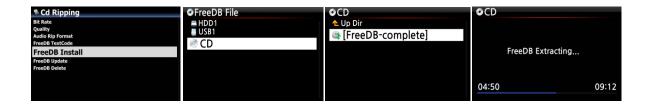

To install the FreeDB data to the X14 hard disk, insert the FreeDB data DVD into the CD slot of the X14 and go to SETUP and select FreeDB to install. You will see the CD, select and confirm with the OK button. The X14 will shut down and reboot to start installing the FreeDB data automatically.

<NOTICE> When using X14 with network(internet) connected, you don't need to FreeDB data because it's useless when X14 is connected to network(internet)

#### 4-2-5. FreeDB Update

You can get a FreeDB update from the Cocktail Audio website (www.cocktailaudio.com).

To update your copy the FreeDB load the file downloaded from www.cocktailaudio.com to a memory stick and insert the memory stick into the USB host port of the X14. Navigate to SETUP and select FreeDB Update. Press the OK button. You can see the USB memory and select it with the OK button to find the FreeDB update file. Confirm with the OK button to begin the installation.

#### 4-2-6. FreeDB Delete

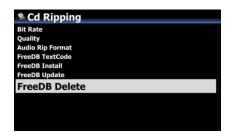

You can delete FreeDB data if you don't like it after installing it into X14

## 4-2-7. Auto Rip

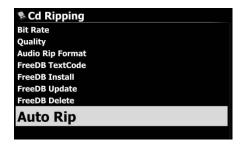

When ripping many CDs at one time, this function will be useful. If Auto Rip is set as ON, X14 will rip CD by itself if you insert CD, and eject CD by itself after finishing ripping without pressing any key

**X** Default: OFF

#### 4-3. Audio

Select Audio and confirm it with the OK key

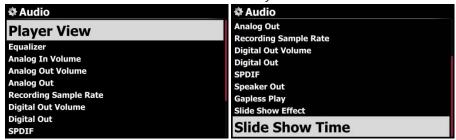

## 4-3-1. Player View

You can set one of the following; Cover & List, Music Info or List Only.

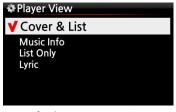

X Default: Cover & List

\* NOTE: Using INFO button of remote control, you can change player view to Cover & List, Music Info or List Only like below.

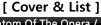

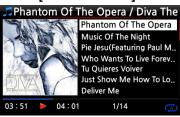

[ Music info ]

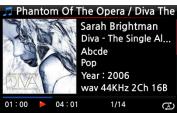

[ List Only ]

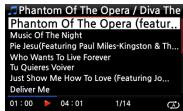

## 4-3-2. Equalizer

You can set one of the following; Normal  $\to$  Classical  $\to$  Live  $\to$  Pop  $\to$  Rock  $\to$  Jazz  $\to$  Dance  $\to$  Vocal  $\to$  Soft  $\to$  Bass  $\to$  Normal

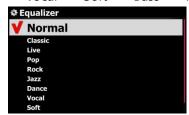

① Select Equalizer and confirm it with OK key to open the preset EQ list like below.

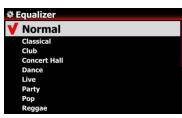

- 2 Select one of 10 options
- X NOTE: Equalizer works in Speaker Out (inside amplifier) only.

X NOTE: During playing, you can also change preset E.Q using EQ button.

## 4-3-3. Analog In Volume

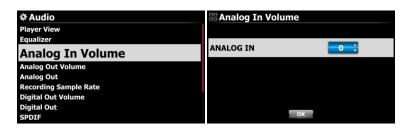

You can control volume level of Analog In

※ Default: 0

## 4-3-4. Analog Out Volume

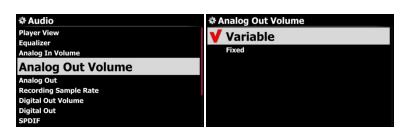

You can set Analog Out Volume as Variable or Fixed

※ Default: Variable

※ Fixed: X14 volume will be set as 0dB (Max). You can't control volume with X14

#### 4-3-5. Analog Out

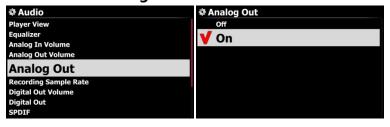

Analog Out can be set as OFF or ON

**X** Default: ON

## 4-3-6. Recording Sample Rate

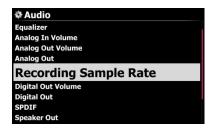

\* Recording Sample Rate

V 48 KHz
96 KHz
192 KHz

When recording, you can set Recording Sample Rate as one of three (3) options like 48KHz, 96KHz, 192KHz.

\*\* NOTE: The higher sample rate, the more recording space is needed.

X Default: 48Khz

## 4-3-7. Digital Out Volume

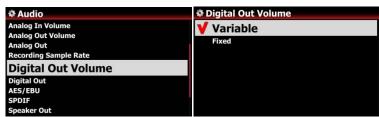

X Default: Variable

X Variable: You can control volume for Digital Out with X14

※ Fixed: X14 volume will be set as 0dB (Max). You can't control volume for Digital Out with X14

## 4-3-8. Digital Out

You can set one of three (3) options like 48KHz, 96KHz, 192KHz and Passthrough

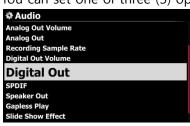

1) 48Khz : Max 48KHz frequency

2) 96Khz: Max 96KHz frequency

3) 192Khz: Max 192KHz frequency

4) Passthrough: Send out as it is and Max 192Khz

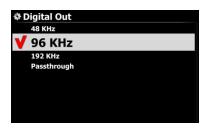

※ Default: 96KHz

#### 4-3-9. SPDIF

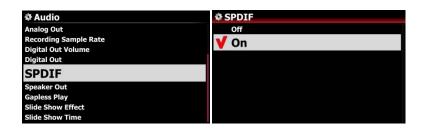

You can set as ON or OFF for SPDIF digital output 

\* Default: ON

#### 4-3-10. Speaker Out

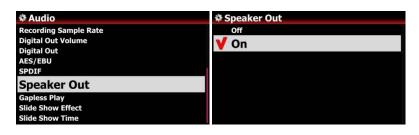

You can set as ON or OFF for Speaker Out

\*\* Default: ON

## 4-3-11. Gapless Play

The X14 supports gapless playback function for MP3 files, WAV, FLAC and DSD files only.

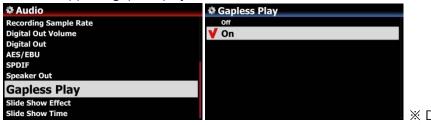

**X** Default: ON

#### [ TIP ]

**XLAME-encoded MP3 files only supported** 

\*\*The Gapless play function works properly on 'Repeat All' and 'Normal' modes only. For example in 'Shuffle' mode Gapless play is not supported

#### 4-3-12. Slide Show Effect

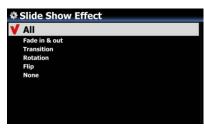

Six (6) options are available like All, Fade in & out, Transition, Rotation, Flip and None.

X NOTE: For detailed explanation, refer to 17-1. Photo Slide Show (Page 100)

#### 4-3-13. Slide Show Time

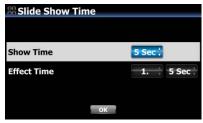

You can set show time and effect time according to your taste.

- X Show time: The time required to show one photo
- Effect time: The time required to transit one photo to other
   photo

\*\*NOTE: For detailed explanation, refer to 17-1. Photo Slide Show (Page 100)

#### 4-4. Network

\* Make sure your Ethernet cable or a USB WiFi dongle is connected.

Select Network and press the OK button.

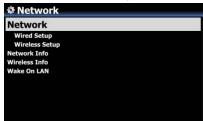

- ① Select Network and confirm with the OK button.
- ② Select Wired Setup or Wireless Setup and confirm it with OK button.

[ TIP ] To check network information, press Network Info.

## 4-4-1. Wired Setup

## 4-4-1-1. DHCP (Auto IP)

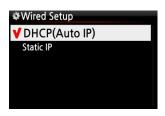

- 3 Select DHCP(Auto IP) and confirm with the OK button. There is no need to enter any values.
- 4 Select OK and confirm with the OK button.

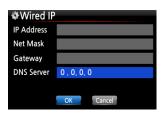

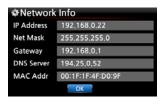

⑤ The screenshot shown on the left will be displayed if the network is connected successfully.

#### 4-4-1-2. Static IP

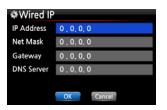

- 1) Select Static IP and confirm with the OK button.
- 2) Enter the values such as; IP Address, Subnet mask, etc.
- 3 Select OK and confirm with the OK button

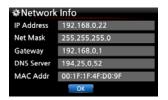

④ The screen to the left will be shown if the network is connected successfully.

## 4-4-2. Wireless Setup.

The X14 offers two kinds of method for wireless network connection

#### 4-4-2-1 Open SSID

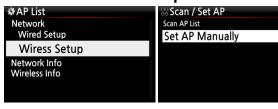

- ① Select 'Wireless Setup' and confirm with OK key.
- ② Select 'Scan Ap List'. All AP available will be listed up.

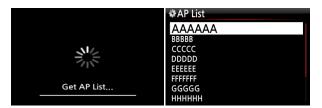

- 3 Select proper AP and confirm with OK key.
- ④ If the AP has a password, enter it and select OK and confirm OK key.

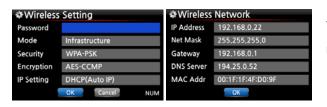

The screen to the left will be shown if the network is connected successfully.

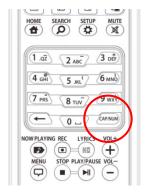

With CAP/NUM key of remote control, you can toggle number, capital, small alphabet or symbols for typing.

#### 4-4-2-2 Hidden SSID

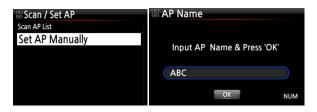

- ① Select 'Set AP Manually' to open the window for AP name input like left.
- ② Input AP name and select OK and confirm it.
- ⑤ The window for the password input will show up. The follow procedure is same as 'Open SSID'

## 4-4-2-3 WiFi Repeater Roaming function

In case that signal strength of the connected AP goes down -45db, the X14 will be connected to the AP which has same SSID and better signal strength if it is detected

#### 4-4-3. Network Info

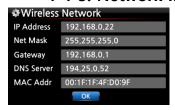

Select Network Info and confirm with the OK key. You can see the network information displayed as shown below.

#### 4-4-4. Wireless Info

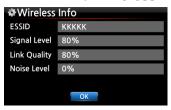

Select Wireless Info and confirm with the OK key. You can check the Wireless LAN signal strength, see below screen shot.

#### 4-4-5. Wake ON LAN

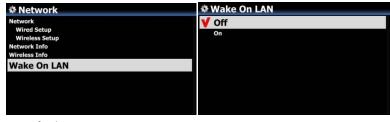

If Wake ON LAN is set as ON, X14 can be powered ON by a signal from outside via network.

Default: OFF

<NOTICE> In case that Wake ON LAN is set as ON, X14 Power LED on the front will stay as Blue even though you power it off by remote control or front power button. 수정요망

#### 4-5. Network Service

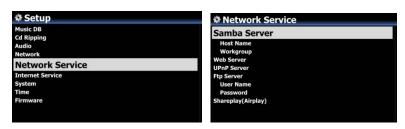

Select Network Service and confirm with the OK key. There are several items like Samba Server, Web Server, UPnP Server and FTP Server and Shareplay(Airplay)

#### 4-5-1 Samba Server

If you would like to see the folders on the X14 hard disk through your network connected PC you can set up the following:

1) Select Samba Server and confirm with the OK key. Set Samba Server as ON, see below

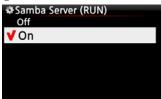

※ default: OFF

② Select Samba Server and confirm with the OK button.

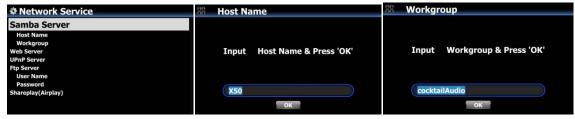

- 3 Select Host Name and Workgroup.
- ④ Enter host name and workgroup name and select OK and confirm with the OK button.
- **X** How to see the folders of the X14 hard disk on your PC screen (based on Window 7)
- 1) Click the 'START' icon on the left/bottom on your monitor.
- 2) Select 'Computer' and click it.
- 3 You may see 'Network'
- ④ Click 'Network', then you may see all servers (The X14 default host name is X14) connected to local network.
- (5) Select 'X14' and click it.
- ⑥ You may see the two folders, LocalStorages and MusicDB.
- **WARNING:** You must NOT access to the MusicDB folder related to database. If you delete or edit something inside of the folder, it will make MusicDB serious trouble.

## 4-5-2 Network Sharing (Samba Client)

You can connect the X14 and the storage devices in the same network. If you want to stream the file in remote devices and play it with the X14, you need to do 'network sharing' first as below.

#### 1) How to add 'shared folder'

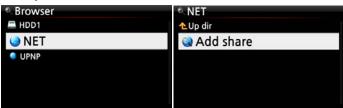

- ① Go to Browser and click 'NET' when network is enabled
- ② Click 'Add share' and the below screen shows up

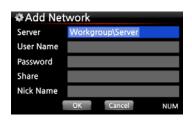

③ Click the Server (Workgroup \ Server), then you may get workgroup and server as below.

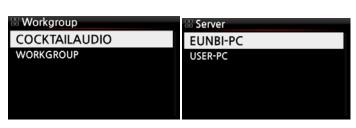

※ For example, you selected 'WORKGROUP' and 'USER-PC' Then, the picture below will show up.

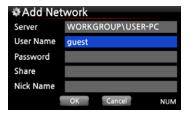

**X** User Name default: guest

Place the cursor on the Share, and click it. Then the shared folders will be displayed as below.

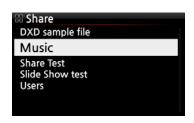

- (5) Select the folder that you want to add
- ⑥ For example, you select 'Music' folder. Then, the screen below will show up to make 'Nick Name'. The very 'Nick Name' will be listed on the X14 screen as networked folder.

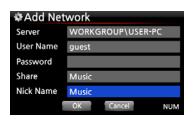

- 7 You can change the nick name (Music) freely as you want.
- \* Same nick name can't be used.
- ® Select OK and confirm it. The screen below will show up.

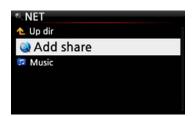

 Now, you may select 'Music' folder and click it to play the files in the shared folder.

## 2) How to edit and remove 'shared folder'

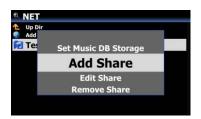

- ① Place the cursor on any folder listed on the screen.
- ② Press MENU key to open popup menu as the picture on the left. You may add or edit here.

## 3) Convenient method to input the user name that you input previously

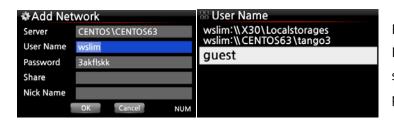

Place the cursor on the User Name and click it. Then, you may see the user name that you input previously

#### 4-5-3 Web Server

With the Web Server function of the X14, you can enjoy the following functions:

- Add album cover art to all albums stored (ripped) in the X14 Music DB through Internet.
- Edit ID3-tag information of each song
- Play and control the X14 through the WebInterface
- Make playlists with songs stored in the Music DB of the X14
- Refer to '4-5-3-2 How to start WebInterface' on page 51

#### 4-5-3-1. How to enable Web Server

Select Web Server and confirm with the OK key. Set to ON as shown below

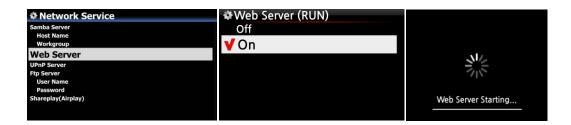

#### 4-5-3-2. How to start WebInterface

The X14 WebInterface is available in two formats; one for PC (tablet PC also), the other is for smart phones.

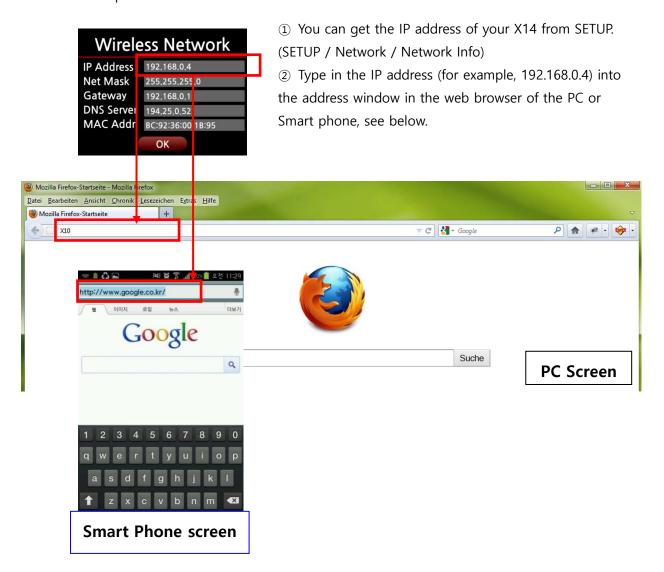

#### **Main Screen**

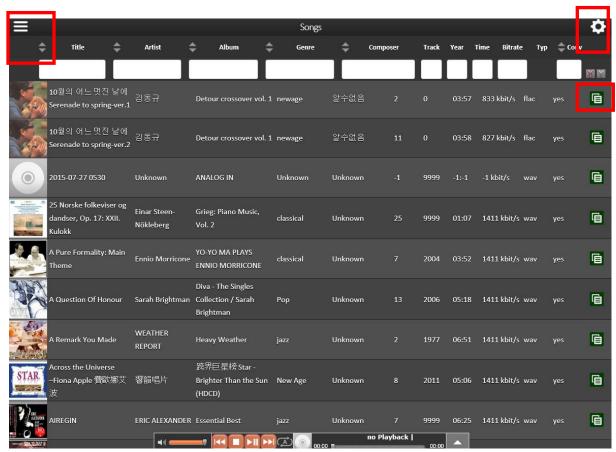

<NOTICE> Please click the items marked with quadrangle. Then, you may see various functions

#### 4-5-4 UPnP Server

If you have a device (like a PC) which supports UPnP client protocol, you can play music stored in the X14 Music DB through the UPnP device.

Default setting for UPnP Server is ON, see below.

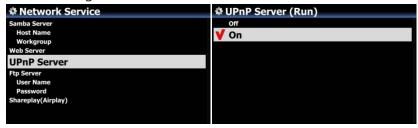

#### 4-5-5 FTP Server

Select FTP Server and confirm with the OK key. Set it to ON. User Name is fixed as Guest. Default password is 0000. You may change password should you wish to.

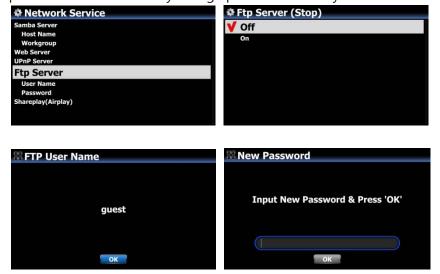

[ TIP ] You may use the FTP software like 'File Zilla'. The character should be set as 'UTF-8'.

#### **\*What you can do with FTP Server function?**

After installing FTP software like 'File Zilla' onto your PC, you can copy, delete or move files or folders between X14 hard disk and your PC hard disk.

## 4-5-6 Shareplay(Airplay)

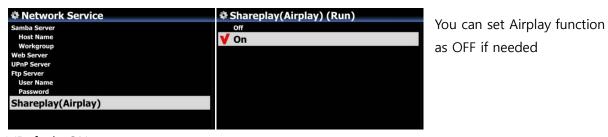

**XDefault: ON** 

#### 4-6. Internet Service

X35 integrated Online Music Services into its software. So, you can play Qobuz, TIDAL, Deezer, Napster with X14 directly if you subscribe for those services and put their user name and password here properly.

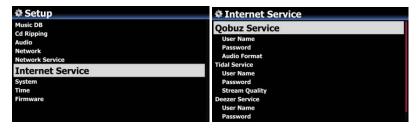

## 4-7. System

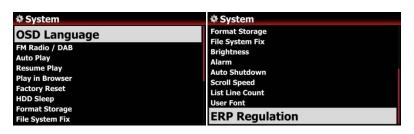

① Select System and confirm with the OK button.

## 4-7-1. OSD (On Screen Display) Language.

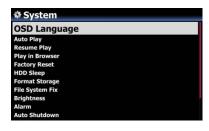

- ② Select OSD Language and confirm with the OK button. Supported languages will be displayed.
- 3 Select your preferred language and confirm with the OK button.

【 TIP ③ 】 Default is English.

## 4-7-2. Auto Play

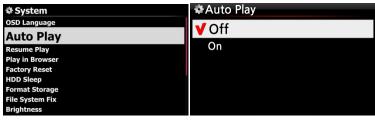

Select Auto Play and confirm with the OK button. You can set it to ON or OFF.

**X** Default: OFF

TIP I For detailed explanation of Auto Play function, refer to 18-15 Auto Play (Page 107)

## 4-7-3. Resume Play

When you boot up the X14, it will automatically resume playing the music in the Music DB, Browser or i-Radio from where it was last stopped.

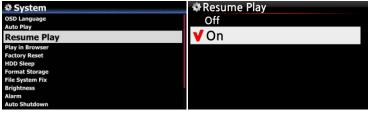

Select Resume Play and confirm with the OK key.
Set it as ON as shown left.

**X** Default is OFF

#### [ TIP ]

\*\*This function does NOT work in the case that the 'Alarm' function or 'Auto Play' function is enabled.

## 4-7-4. Play in Browser

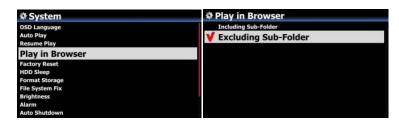

- 1) Including Sub-Folder : All songs in sub-folders also will be played.
- 2) Excluding Sub-Folder: Any song in sub-folders will not be played
- Default: Excluding Sub-Folder

You can play all files in multiple folders or in single folder.

- ① Select folders with RIGHT arrow key.
- ② Press MENU key to open popup menu
- 3 Select 'Start Playing' to start playing.
- ⑤ All songs in the selected folder will be played

## 4-7-5. Factory Reset

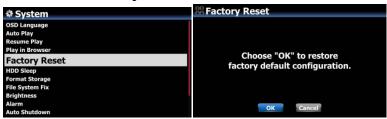

To restore changed values of setup, select Factory Reset and confirm with the OK button.

<NOTICE> When you boot up after Factory Reset, it will ask for Wizard Setup

#### 4-7-6. HDD Sleep

You can make X14 HDD go to sleep mode by this setting. There are five (5) options like OFF, 10 Min, 20 Min, 30 Min and 1 Hour. During the selected time, if no access to HDD, the HDD goes into sleep mode.

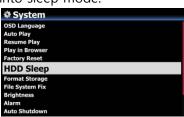

\*\* For the X14 to wake up from HDD sleep mode, it takes 3~4 seconds. During this time, the X14's response to the input signal from remote control will be delayed.

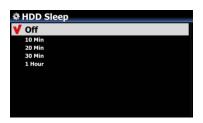

## 4-7-7. Format Storage

\*\* NOTE: HDD Format function of the X14 does not support multi-partitioning. If you would like to make two (2) partitions on the HDD we recommend this is done using your computer.

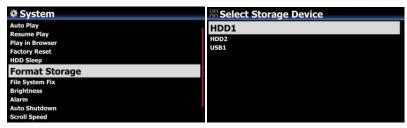

<NOTICE> If you format HDD, all data in the HDD will be lost

※ NOTE: The X14 offers the function to format internal hard disk and external USB devices also. The format procedure is same for the both storages.

## 4-7-8. File System Fix

When you suspect there is some problem in the file system of storages like internal HDD or connected USB storage, you can try this function to remove some error in file system of storages.

Select File System Fix and confirm with the OK key.

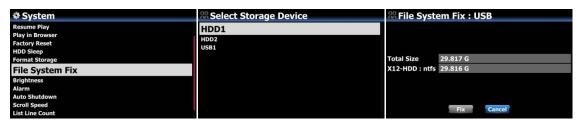

**(** Caution **)** We recommend you NOT to run this function if the file system of the X14 hard disk has no problems.

## 4-7-9. Brightness

You can control the brightness level of the LCD.

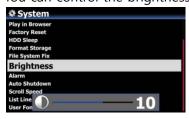

Select Brightness and confirm with the OK key. You can set the brightness using the LEFT/RIGHT arrow key on the remote control. X Default: 10

#### 4-7-10. Alarm

You can set six (6) alarm settings on the X14.

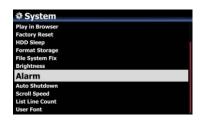

① Go to Alarm at SETUP, and confirm it with OK key. The following screen will appear.

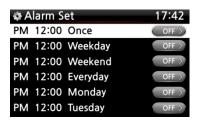

- ② Select the line you require and press the OK button. The following screen will appear.
- \*\* NOTE: The time should be set minimum 10 minutes later than current time.
- 3 Set time, cycle and sound source.
- 4) Set Snooze ON.
- (5) Select OK and confirm it with OK button.

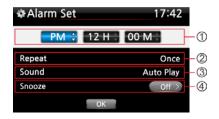

- ① Selecting time with up/down button.
- ② Selecting cycle with OK button
- ③ Selecting sound source from Playlist or iRadio (My Favorites)
- 4 Selecting snooze ON/OFF

\* NOTE: In case that Alarm is set, the below icon will show up on the playing screen.

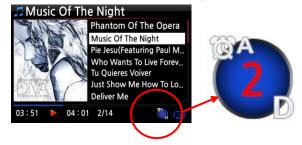

- **X NOTE**
- A: Alarm
- 2:Two
- D: Day

Alarm is set as 'after 2 days from now'.

4-7-11. Auto Shutdown

The X14 will be powered off automatically at the assigned time and date.

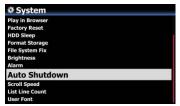

| Auto SI  | nutdown  | 17:42 |
|----------|----------|-------|
| PM 12:00 |          | OFF > |
| PM 12:00 | Weekday  | OFF > |
| PM 12:00 | Weekend  | OFF > |
| PM 12:00 | Everyday | OFF > |
| PM 12:00 | Monday   | OFF > |
| PM 12:00 | Tuesday  | OFF > |

- ① Go to SETUP and select System.
- ② Select Auto Shutdown and confirm with the OK key
- 3 Select from the list and confirm.

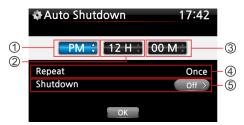

- (4) You can set the time on the X14
- ⑤ Once the time is set move cursor onto the OK icon and confirm with the OK key.

X NOTE: Use the arrow key (UP/Down) to change the values. Use the arrow key (left/right) to move the cursor. Press the OK key to change 'Repeat'. Use the arrow key (left/right) to set ON/OFF.

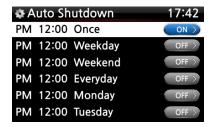

- **(6)** The left screen will show. Press the RETURN key to save the setting and exit this setup.
- ※ NOTE: Auto shutdown does not work properly if you set the shutdown time 'within 3 minutes of the power

\*\*NOTE: In case that Auto shutdown is set, the below icon will show up on the playing screen.

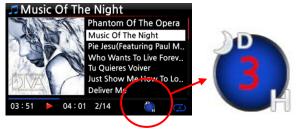

**XNOTE** 

D: Auto Shutdown

3 : three

H: Hour

After 3 hours, X35 will shutdown

#### 4-7-12. Scroll Speed

Long text is scrolling on the screen. You can set its speed like below.

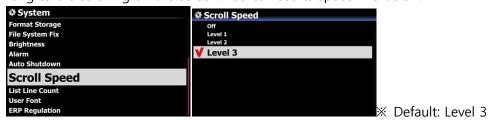

4-7-13. List Line Count

The number of text lines displayed on the screen is selectable according to your taste like below.

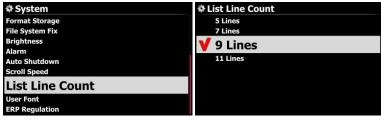

X Default: 11 lines

#### 4-7-14. User Font

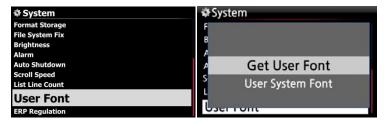

- \* Warious fonts are available in Windows PC (C:/Windows/Fonts). You can get one of them and use it for X14 via this function.
- ① Copy preferred fonts file into USB memory stick or local hard disk of X14.
- ② go to SETUP > System > User Font: Confirm it with OK key to open menu window like above
- 3 Select 'Get User Font' to look for the fonts files and load it.
- X To return to 'X14 original system font, select 'User System font' and confirm it with OK key.

## 4-7-15. ErP Regulation

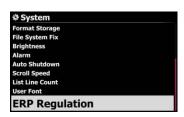

According to CE Regulation (ErP/Energy Efficiency Regulation), X14 will enter into Power Off mode or WOL mode automatically after 20 minutes without any working or input signal. You can set this function as ON or OFF

**X Default: OFF** 

#### 4-8. Time

You can set time format and time via internet or by manual here.

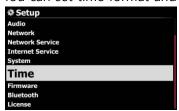

#### 4-8-1. Time Format

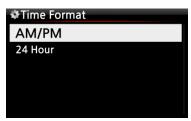

X14 displays the time while playing the internet radio.

Pressing the CLOCK key displays time.

X14 can display one of two ways, AM/PM or 24Hours. You can select which here.

#### 4-8-2. Time Set (Internet)

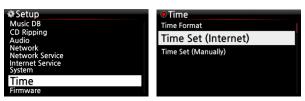

① Select Time Set (Internet) and confirm it with the OK button. All the time options will be displayed as below.

[ TIP ] Make sure that the X14 is connected to network (internet) before you try time setting by Time Set (Internet).

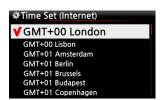

2 Select your preferred time and confirm it with OK button.

[ TIP ] Default: GMT+00 London

## 4-8-3. Time Set (Manually)

Without a network (internet) connection, you can set time manually.

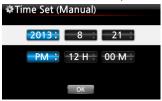

- ① Select Time Set (Manual) as in the above picture and confirm it with the OK button.
- ② Input your time manually and select OK to confirm it with OK button.

#### 4-9. Firmware

You can check the current firmware version of your X14 and install the updated new firmware.

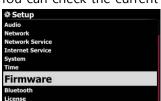

Select Firmware and confirm with the OK key.

#### 4-9-1. Current Version

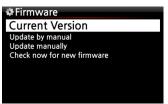

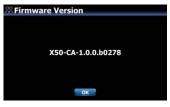

You can check the current firmware version as shown below. Select Current Version and confirm with the OK key.

#### 4-9-2. Update manually (Firmware update manually)

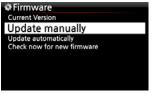

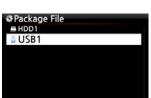

- ① Obtain the new firmware first and put it onto the root directory of USB memory stick or the HDD of the X14.
- 2) Plug the USB memory stick into the USB host port of the X14.
- ③ Go to SETUP and select Firmware Update and confirm with the OK key.
- 4 Select the storage device containing the new firmware.
- 5 Select xxxxxxxxxxxxpkg file and confirm with the OK key

Select OK and confirm with the OK button. The X14 will reboot automatically to update the X14.

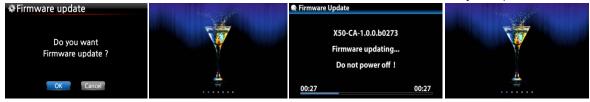

## 4-9-3. Update automatically (Automatic Firmware Update by network)

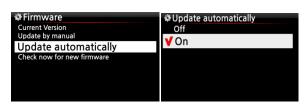

The X14 will automatically update the firmware through the network. If you don't wish this done automatically you can change the setting to OFF, see left.

※ Default: ON

## 4-9-4. What is Automatic Firmware Update by network?

This function is available only when X14 is connected to a network (internet). In the instance that a higher version of the firmware exists at our server system, your X14 will check it automatically when the X14 boots up.

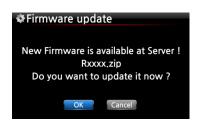

NOTE: If CANCEL is selected, the folder [New Firmware] is created automatically in the internal hard disk (or USB), then the X14 will not ask for a Firmware Update when booting up. If you delete [New Firmware] through Browser, it will ask again.
 NOTE: There is no actual data in the [New Firmware] folder.

If OK is selected the X14 will try downloading and extracting it automatically. The X14 will reboot automatically to update the firmware, see sequence below:

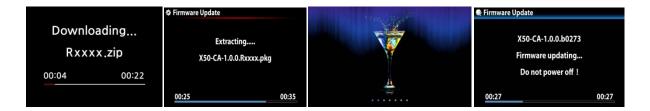

#### 4-9-5. Check now for new firmware

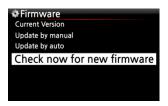

When you want to check if your X14 has the latest firmware installed, please use this function. If there is higher version of firmware in our server, the dialog window will show up when you click this option.

#### 4-10. Bluetooth

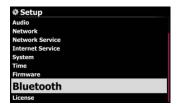

When you want to play files in your mobile devices which have BT function(sender) via the X14, you can use X14 BT function

## 4-10-1. Pairing

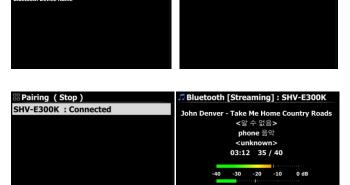

# Pairing (Run)
Not found!

- ① Go to SETUP > Bluetooth
- ② Open 'Pairing' menu
- ③ Register X14 to your BT device(phone)
- ④ Then, your device will be connected to X14
- ⑤ You can play now
- ⑥ If you press BLUETOOTH key, you can go to BT Now Playing screen

#### 4-10-2. Bluetooth Device Name

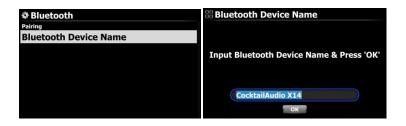

Here, you can name your X14 with a nice name as you want X Default: cocktailAudio X14

#### 4-11. License for Gracenote

#### 4-11-1. Limited Gracenote service

X14 provides Gracenote service to retrieve CD metadata and Album cover art for CD Ripping. **\*\* NOTICE** 

But, Gracenote service is free for two (2) years. After two (2) years, if you want to keep using Gracenote service, you need to pay five (5) EURO per service for one year.

Of course, if you don't like to Gracenote service with payment, CD metadata from freedb server and album cover art from Google, Amazon, Bing, etc are available in the X14

#### 4-11-2. How to activate license for Gracenote service

#### **\* NOTICE**

You need to taka a simple process to activate 'Gracenote Service' first like below.

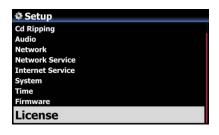

- ① Go to SETUP>License.
- 2 Click 'License', then below screen will show up

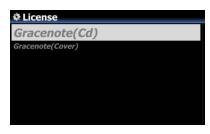

- \* Two(2) services are available. One is CD metadata(Cd), the other is Album coverart(Cover)
- ③ Click one of them. For example, click 'Gracenote(Cd)

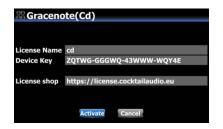

There will be License Name and Device Key, which are needed to activate license

(4) Click 'Activate'

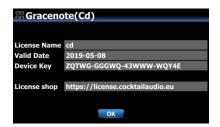

- ⑤ Click 'OK' to finalize 'license activating'
- \* After two(2) years, you can take a similar process to buy license

## 5. What is the CD Database (Music DB) of X14

The Music DB is a database of the music loaded (ripped or imported) to the X14 (onto the storage). You can make X14 MusicDB via the functions of 'CD Ripping' and 'Importing to DB'. You can edit the CD information of each track such as the title, album, artist, year and genre that are stored in the Music DB. You can search any of your music easily by title, album, artist, year or genre.

When the X14 is connected to the internet/network the CD information can be retrieved from the CD metadata server provided by the company with which we contracted for that service.

# 6. CD Loading (Ripping)

NOTE: For CD Ripping, you need to buy an external USB Optical Disk Drive separately because X14 manufacturer doesn't provide the ODD. You can buy it easily from local store or from online store like Amazon. And, many laptop users already have it.

All music that you load (rip) onto the X14 will be stored in hidden folder (the name of the folder is .DB), that cannot be seen.

[ TIP ① ] It is recommended that you connect to the internet to make use of the CD metadata server when loading (ripping) CDs.

#### 6-1. When the X14 is connected to network (Internet)

Make sure to connect X14 to network (Internet) before inserting CD into X14.

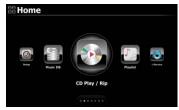

① Insert CD into X14, then all tracks will be listed on the screen.

[ TIP ② ] If the X14 is connected to the Internet, but displays the track lists instead of the actual music titles, eject the CD & reinsert it into the optical drive again.

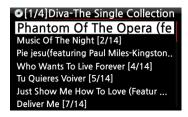

② For CD loading (ripping), press the MENU button. Then the below popup screen is displayed showing "Ripping All".

## 6-1-1 Ripping All

This procedure is for loading (ripping) a whole CD.

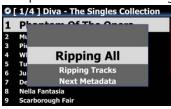

③ Select Ripping All and press OK button.

Then the below screen is displayed.

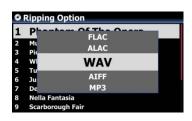

④ Select one of five (6) options (WAV, ALAC, AIFF, MP3, OGG, FLAC) and press OK button.

Then, the below screen is displayed.

The X14 retrieves each information (title, artist, etc) from the CD metadata server

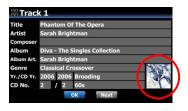

- ⑤ Press OK to start CD ripping
- \*\* NOTE: In case that multiple CD metadata exist, you can select other metadata for the CD with the NEXT icon, and click Album cover art if you want to change album cover art

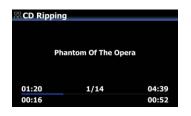

6 Now, it's ripping

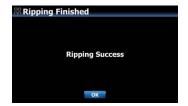

## 6-1-2. Ripping Tracks

This procedure is for loading (ripping) individual tracks.

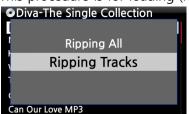

① Select Ripping Tracks and confirm with the OK button. The below screen is displayed.

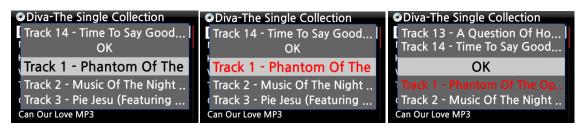

② Select the track(s) you want to load (rip) with RIGHT ARROW key, the selected tracks will change to red. After finishing selecting, select OK and confirm with the OK button.

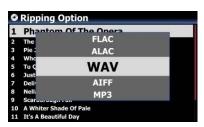

③ Select one of the 6 file type options and confirm with the OK button.

From here, next procedures are same as the 'Ripping All'

[ TIP ③ ] When a CD is inserted into the optical drive, the X14 loads (rips) the CD to a WAV format first, even if the MP3 option was chosen. The X14 then converts the WAV file into MP3 format afterwards in the background. The X14 continues to convert the files if it is turned on. The X14 will pause the conversion process during ripping.

#### [ TIP 4 ] Explanation of each item on the ripping screen.

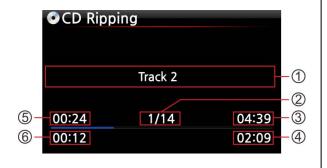

- 1 Title of track being ripped
- ② Number of tracks to be ripped/ total no of tracks in CD.
- 3 Title of playing time
- 4 Total time for playing
- ⑤ Equivalent play time
- 6 Ripped time

## 6-1-3. Structure of ID3 Tag Edit Dialog Screen in CD Ripping

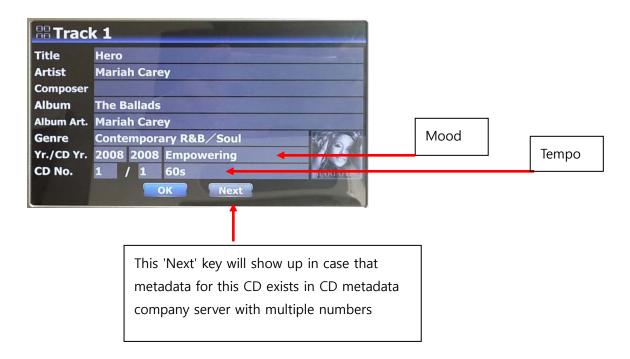

# 6-1-4. How to merge all tracks of Multi-Album into one folder(one album) when ripping multi-album CDs

For multi-album, you can rip all tracks of multi-albums into one folder(one album)

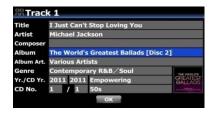

For example, you have Multi-Album, The world's Greatest Ballads, which is composed of three(3) CDs. You already ripped CD1

- ① Insert CD2 and try ripping procedure. You will meet Tag Edit screen like left. Place the cursor on the Album name and press OK
- ② Then, you will see 'Album Help' screen like left, and the cursor will be placed on the album which has same 1st alphabet as CD2's album name. This will help you to look for the CD1 easily.
- 3 Place the cursor on the CD1 album and press OK.

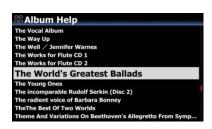

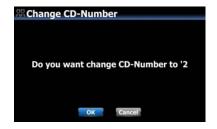

4) Please select OK to change CD number to '2'

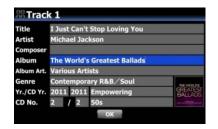

⑤ CD1's album name will be inserted into CD2's Tag Edit screen like left. Confirm OK

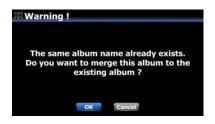

6 Select OK and confirm it

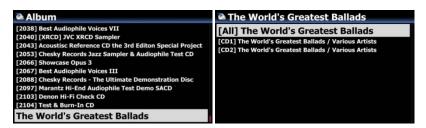

# 6-1-5. How to merge all tracks of Multi-Album into one folder(one album) after you already rip multi-album CDs to separate folders(albums)

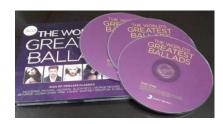

For example, you have multi-album, The world's Greatest Ballads, which is composed of three(3) CDs. You already ripped them separately

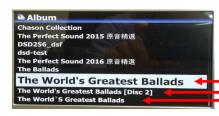

① Completing CD ripping for all three CDs, go to MusicDB. There will be three(3) albums like left picture.

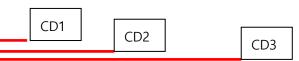

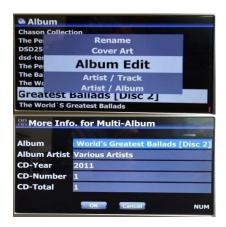

- 2) Place cursor on the CD2(2nd Album) and press MENU key
- ③ Confirm 'Album Edit' to open Tag Edit screen like below picture.
- ④ Cursor will be on Album name like left picture. Press OK key to open 'Album Help' screen like below.

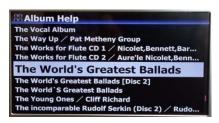

5 Look for the Album of CD1 and select it with OK key

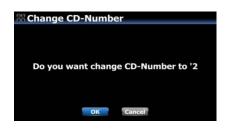

⑥ Left screen will show up to get CD number. Select OK and confirm it.

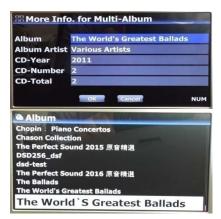

- 7 Then, Tag Edit screen of CD2 will get proper Album name and CD number like Left.
- (8) Select OK and confirm it.
- \*\* For CD3(3rd Album), you may send it to the CD1(1st Album) by the same procedure as above.

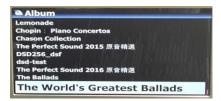

⑤ Finally, there will be only one Album like left. Click it. There will be four folder like left. There will be all tracks in the [All] folder(Album)

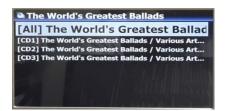

## 6-1-6. Automatic Ripping(Auto Rip) function

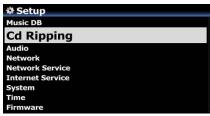

© Cd Ripping

Bit Rate
Quality

Audio Rip Format
FreeDB TextCode
FreeDB Install
FreeDB Update
FreeDB Delete

Auto Rip

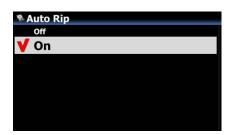

When you want to rip many CDs, this function will be helpful.

- ① Go to SETUP>CD Ripping> Set it as ON (※ Default: OFF)
- ② Insert CD into CD drive
- ③ X14 will start CD ripping and eject CD by itself after finishing ripping without pressing any key
- **X NOTICE**
- 1) If CD ripping is not successful, X14 will show up 'error message' and will wait for your confirmation.
- 2) After ripping, you don't like metadata or album cover art missing, you can edit the album tag info and get new album cover art through 'Album Edit' and 'Cover Art' functions

## 6-2. In the case that the X14 is NOT connected to a network (Internet).

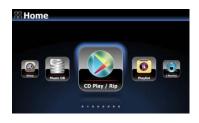

- ① Insert CD into X14.
- ② Select CD Play/Rip icon and press OK. Track list is displayed as in the screen below.

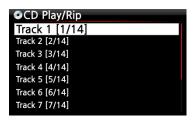

- ③ For loading (ripping), press MENU button. The below screen "Ripping All" is displayed.
- 【 TIP 】 Without a network (Internet) connection, the inserted CD will get metadata (tag info) if you installed FreeDB onto X14 storage. The FreeDB data CD is bundled in the X14 package.

## 6-2-1. Ripping All

This procedure is for loading (ripping) all the tracks on CD.